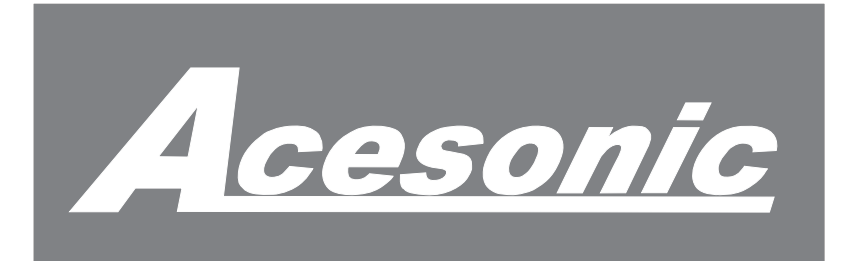

### **DGX-400 400 Disc DVD/CD+G Karaoke Changer** *With USB/MMC/SD/MS Reader*

### **USER MANUAL**

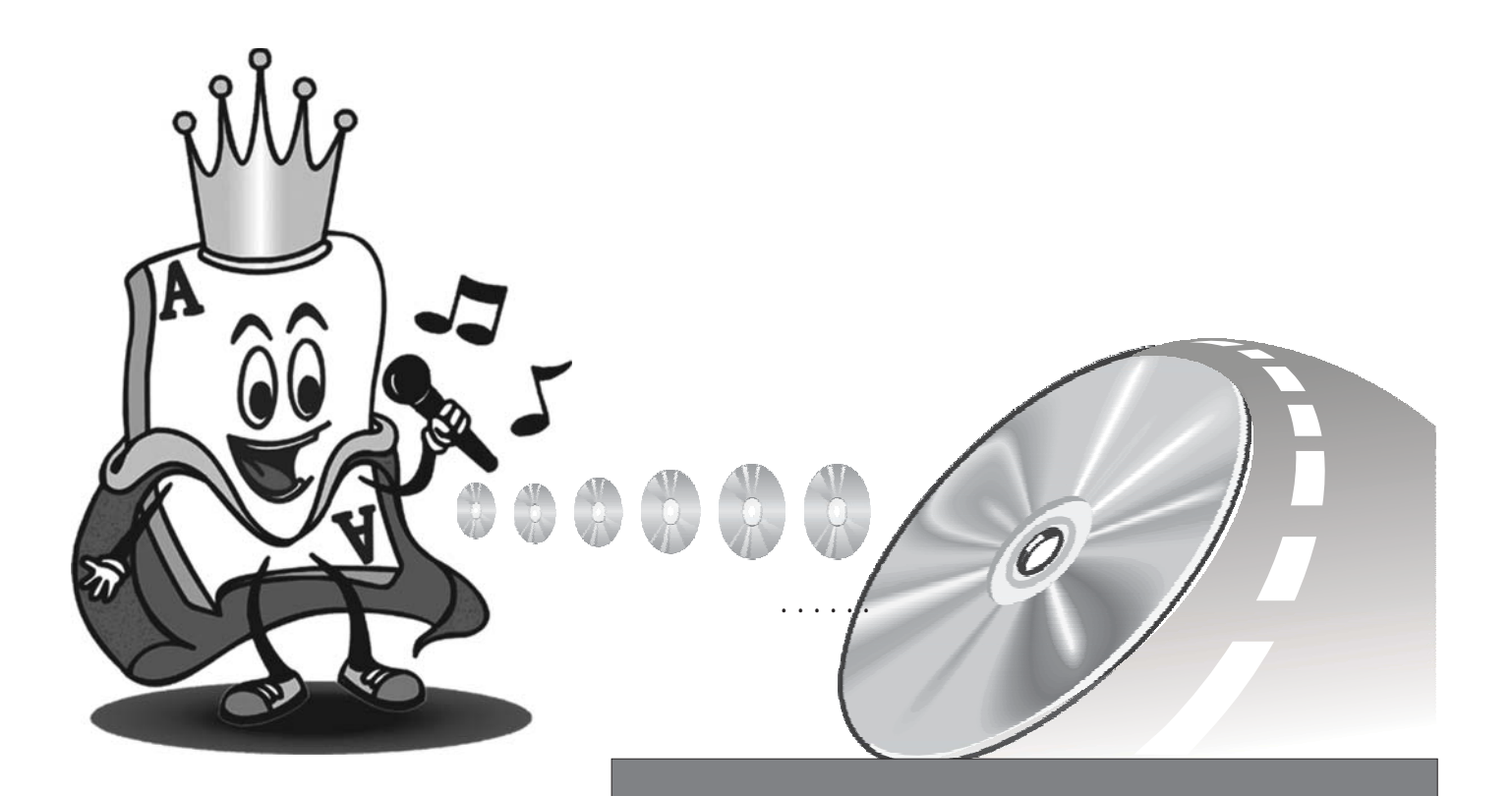

#### CAUTION:

To ensure your player will work at its best, read this manual carefully before attempting to operate the machine. Keep this manual in a safe place for future reference.

www.acesonic.com

### Accessories

### \*\*DESIGN AND SPECIFICATION ARE SUBJECT TO CHANGE WITHOUT NOTICE

Confirm the following items upon opening the box:

- 1. User Manual
- 2. One AV cable
- 3. One remote control

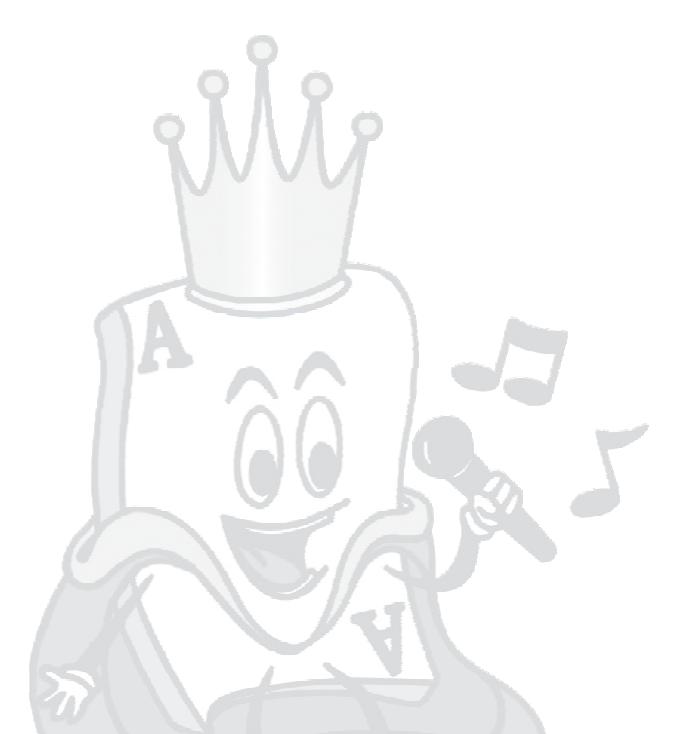

Record your product information in the table provided below and refer to it whenever contacting your dealer about your purchase.

Date of Purchase:

Model No.: DGX-400

Machine Serial No.:

Selling Dealer:

Dealer Address:

Dealer Telephone No.:

### Features and Capabilities

Main Functions

\*The unit not only stores 400 discs, but it can also manage each individual discs' information.

\*You can edit a disc name (or label) stored in the rotary table so you can find the disc you need quickly. The disc names will be arranged automatically.

\*Compatible discs are CD,VCD,DVCD,CDG,MP3,WMA,SVCD,DVD,DVD-9 ,DVD-R, MPEG-4 and MIDI format.

System Functions

\*Video Output Includes four modes: VIDEO, P-SCAN YPBPR, S-VIDEO, and PC-VGA \*Video Output Formats PAL60, NTSC, PAL, AUTO \*TV Screen Mode Output 4:3PS, 4:3LB, 16:9 \*Audio Output Includes six analog audio output channels. Supports coaxial cable mode. Supports composite audio output mode (L/R) in the state of AV.

Other Accessorial Functions

\*Multiple music effect modes can meet your different tastes. \*The unit is equipped with karaoke functions such as echo and tempo control. It is also capable of scoring. \*Conveniently navigate the multi functional menu with your remote control. \*Contains multiple foreign language support. \*Multi angles, multi sub-pictures, multi sound streams \*Multi levels of fast forward, fast backward and slow-motion. Multi play modes such as dynamic enlargement, step play, memory, program and repeat Power Wide voltage range: 90-250V~ \* Low power consumption: power consumption of the system is less than \* 25W.

Video Output Interface X1<br>Composite Audio Output Interface X2 Composite Audio Output Interface X2  $S-VIDEO$ Mic Input Interface for Karaoke X2 Simulate Six Sound Channels Output X1 Score In Interface X1<br>Coaxial Audio Output Interface X1 Coaxial Audio Output Interface Full function remote control X1

# Table of Contents

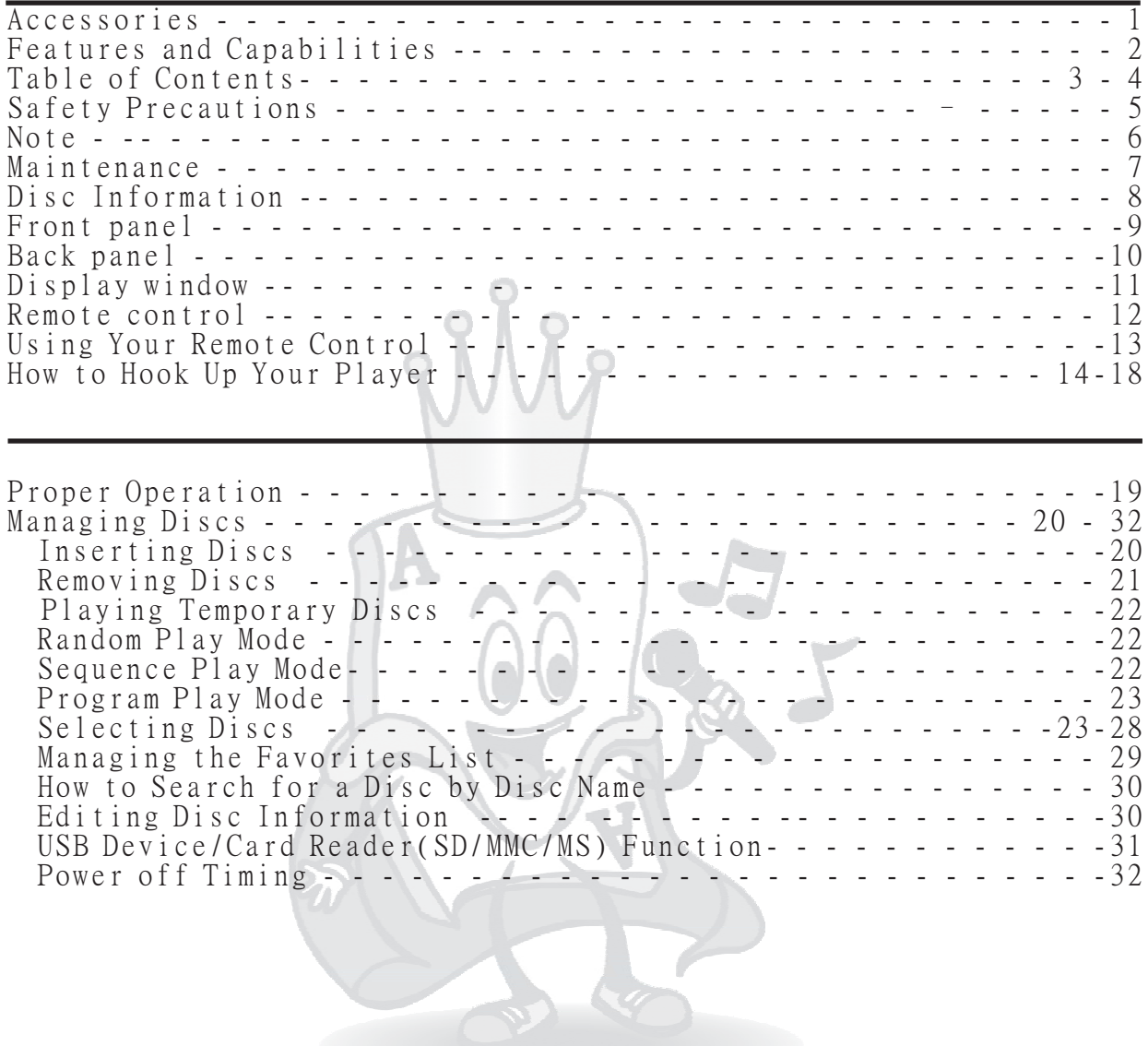

# Table of Contents

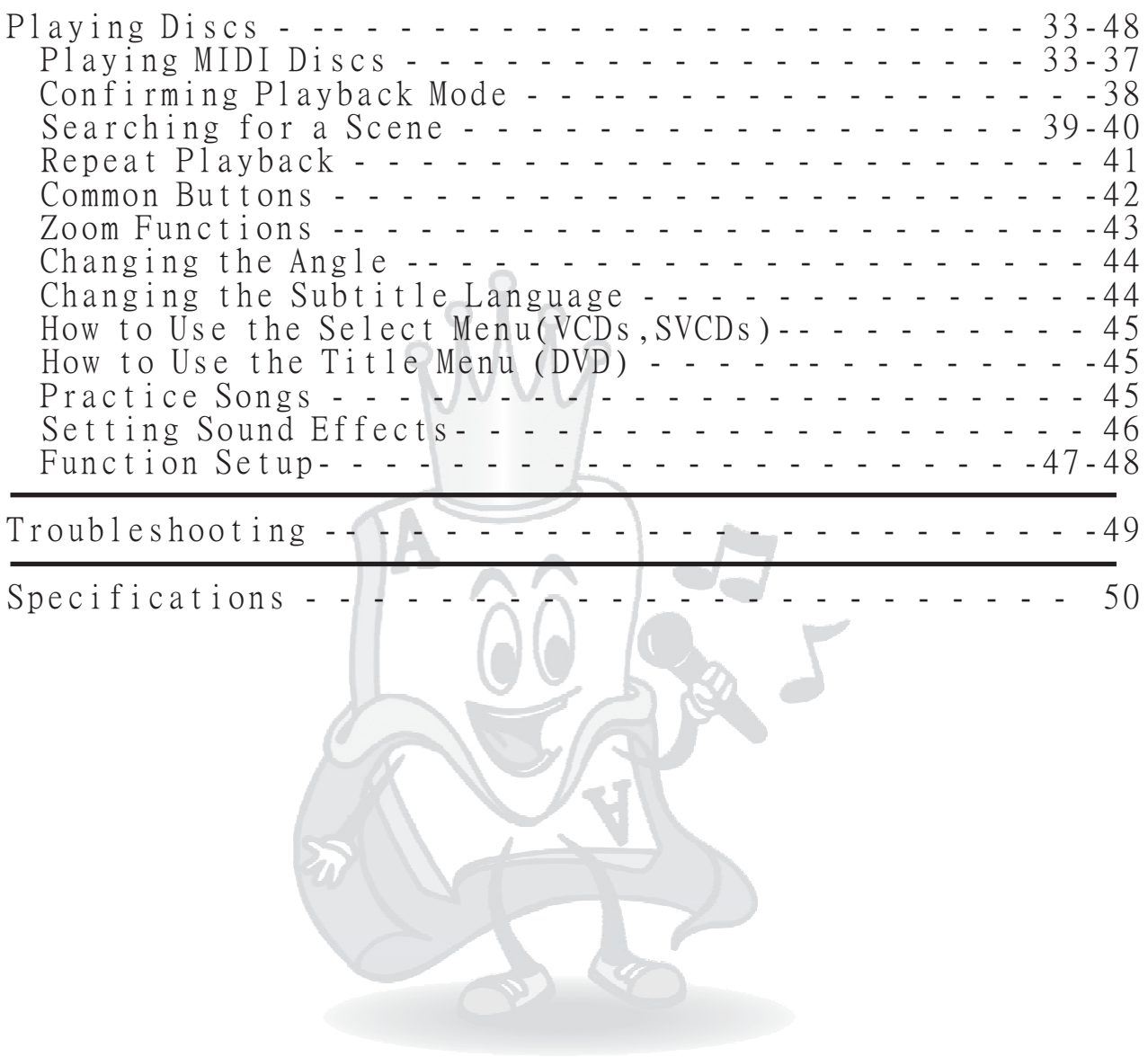

### Safety Precautions

#### Warning:

To reduce the risk of fire or electric shock, do not expose this apparatus to rain or moisture. To avoid electrical shock, do not open the cabinet. Refer all servicing to qualified personnel only. To prevent fire or shock hazard, do not place objects filled with liquids, such as vases, on the apparatus.

#### Caution:

The use of optical instruments with this product will increase eye hazard. This unit is equipped with a radium-laser beam. Do not attempt to open the cabinet to prevent exposure to your eyes. If by chance the laser becomes exposed, do not look directly at the beam to prevent optical hazards.

#### Safety:

If your machine needs maintenance, contact your dealer and take the unit to a qualified professional for any type of repair. Inappropriate usage of the unit that is not defined as safe behavior in this manual may cause shock or fire. Safety can only be guaranteed by following the guidelines that are defined in this manual. For your safety, read through the user guide and take heed to all attentions and warnings listed,and on the unit itself as well.

# Notes

\*Any disc that is not listed above will cause the player to display "NO DISC" in the DISPLAY WINDOW. Future media and disc formats maybe supported with firmware upgrade, when available.

\*Encoding methods of some media formats may affect the playback (e.g. Unable to fast forward or fast backward or load time). Be sure that the encoding process conforms to the standards for that particular format.

\*Dirty, scratched, warped, and defective discs may cause a considerable time delay during the loading and reading of the disc. In extreme cases, this may render the disc

#### **Video Signal Formats**

This player also accommodates NTSC and PAL color systems, with automatic detection and override settings.

#### **Digital Audio Formats**

This player accommodates, Dolby Digital 5.1 Channels, DTS, and AC-3.

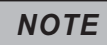

\*Depending on the AUDIO SETUP> SPDIF settings digital audio signals may not be output as they are recorded on the disc.

#### **Notes Regarding Discs**

\*Some DVD's, the player starts playback automatically after inserting the disc, regardless whether or not PLAY BACK CONTROL is on or off.

\*The image may be poor, noisy, or grainy due to actual defects on the disc itself.

\*Some functions may not be possible on all discs as described in this manual.

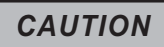

#### **Power-Cord**

Handle the power cord only by its plug, do not unplug the power cord by tugging or yanking on the cord. Touching or unplugging the cord while your hands are wet may lead to an electric shock or a short circuit. If the cord becomes damaged or its wires become exposed, please replace the cord as soon as possible in order to prevent an electric fire or shock. Check the power cord every few months to ensure it is functioning properly.

#### **Handling and Cleaning of**

#### **Handling**

\*At anytime, when handling discs, always hold them from their edges and/or by the circle in the center. \*NEVER write on the any surface of the disc for it may render the disc unreadable.

\*Store discs in a clean and dry environment. Storing CD's vertically will also help prevent warping. \*After use, insert CD into jacket or case to minimize wear and tear DO NOT stack CDs on top of one another.

\*Do not bend or press the disc. Do not expose the disc to direct sunlight or any heat source.

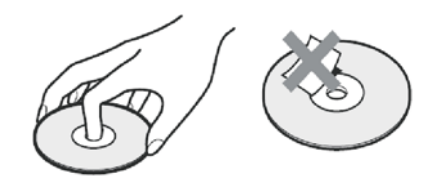

#### **Cleaning**

\*Wipe the discs from time to time using a soft cloth. Always wipe from the center towards the edges. NOT in circular motions.

\*DO NOT clean with any other cleaning solution, unless it is specifically made for disc cleaning.

### *NOTE*

CDs revolve at very high speeds inside of players. Never attempt to play cracked or warped CDs; doing so may cause the disc to shatter inside or the player to malfunction.

### **Maintenance**

#### 1. Keeping Your Unit Dustproof

You should keep the front cover closed in case dust enters the rotary table.

2. Cleaning The Unit

First, for safety, unplug the power plug from the socket. You can use a dry or damp soft cloth to clean the player. If you need to use a cleanser, Use mild detergent so it will not damage the machine's surface. Wide with a damp cloth. Afterwards, rub the player with a dry cloth. This method is the most commonly used method. In ordinary cases, it is not necessary to use any cleanser to clean the unit.

#### 3. Diagnosing If You Need Maintenance On The Unit

You need maintenance if:

- A)Power line or plug suffers damage;
- B)Liquid or other foreign substance enters the player;
- C)The machine can't work normally when you operate it according to the user guide;
- D)The machine suffers damage from a fall or other reasons;
- E)There are abnormal occurrences when the player is in the working mode.

\*If you come across these problems, pull the power plug from the socket, and bring your machine to a professional maintenance technician.

\*If your machine needs replacement of some parts, the professional maintenance technician will install the new part. The new part should be recommended by the manufacturer or should have the same characteristics as the original part.

#### 4. Safety Inspection

After finishing maintenance or repair, the professional maintenance technician should perform some safety inspections to make sure the machine is normal.

The laser head used in the machine is a precise component, if its lens surface becomes dirty, the lenses ability to read discs will worsen, affecting the quality of picture. If you discover this problem, contact the dealer.

### Disc Information

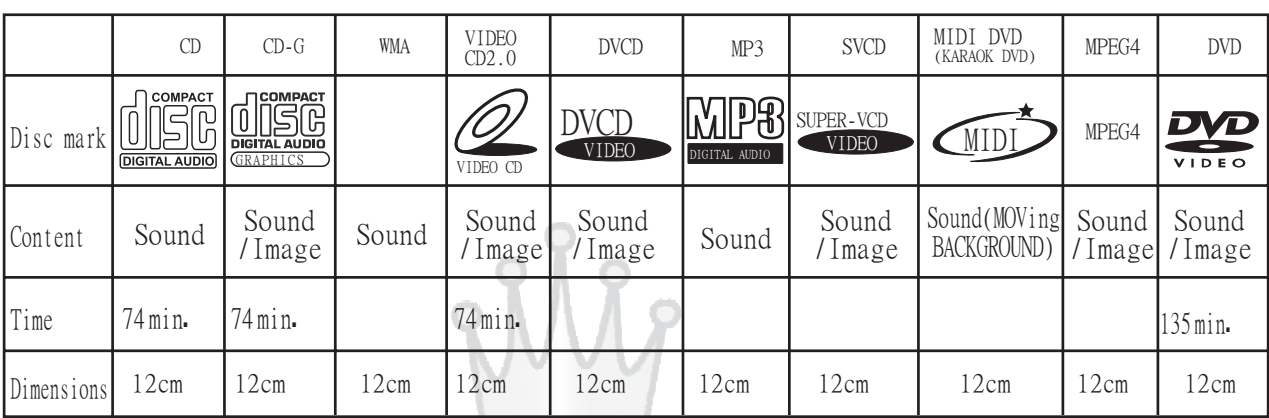

### This player can play the following discs:

PBC menu:

VCD disc version : Super VCD : MIDI DVD: It is recorded in VCD2.0 disc,showing the content of the disc and convenient for customers to look up program 1.0 version: the moving image and music. 2.0 version: higher definition still with PBC function. . CD quality audio in a compressed format Combining the strongpoint of DVD and VCD, it has high quality audio. MP3 disc CD+G: MPEG4: Audio with image information. Audio with image information.<br>For example: lyric,photo,character or graphic. is Music Instrument Digital Interface . DVD is a disc with music files with recorded midi format which can be played in equipment with normal midi connector. MIDI MIDI DVD is a disc with music files with

MPEG4 is compressed standard, image quality near dvd disc, sound quality is close to cd audio.

DVD Disc :

DVD is Digital Video Disc. It contains movie and music with eight swing and can store 32 different languages. With MPEG-II and digital stereo effect function, the user can enjoy high quality image and good acoustics at home.

### Front Panel

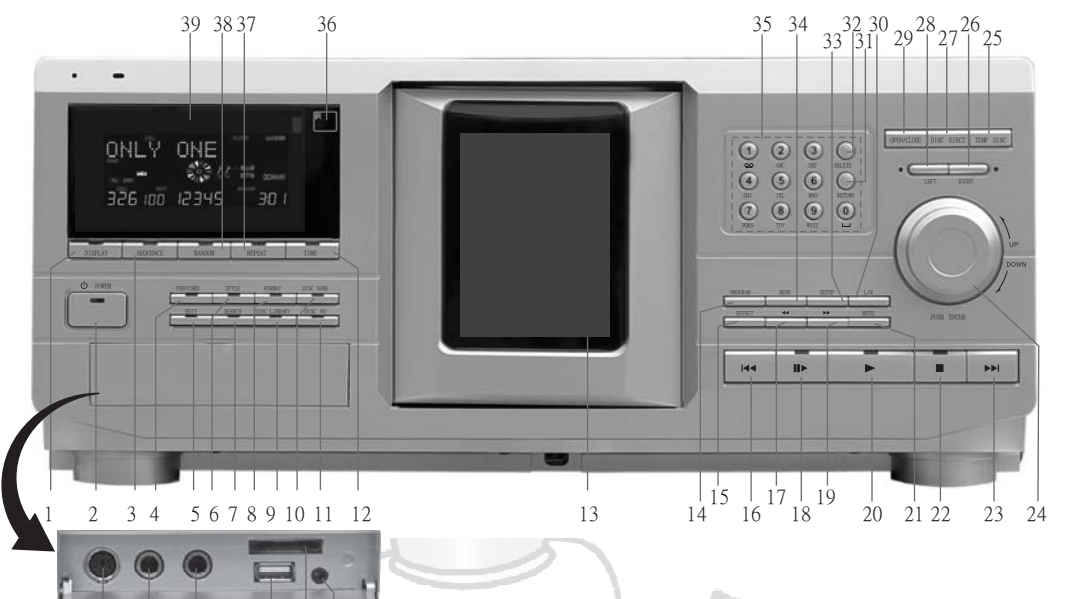

- 1. DISPLAY button
- 2. POWER button
- 3. SEQUENCE button: select the disc format to enter the sequence play mode; select "CLOSE" to exit sequence play mode.

40 41 42 43 44 45

- 4. USB/CARD button
- 5. EDIT button
- 6. STYLE button: select the disc by disc type.
- 7. SEARCH button
- 8. FORMAT button: select the disc by disc format
- 9. Disc Library: select the disc by disc attach (including 15 disc attaches such as disc  $lib1, disc lib2.)$
- 10. DISC NAME button
- 11. DISC NO button
- 12. TIME button: set of timer
- 13. FRONT COVER
- 
- 14. PROGRAM button
- 15. EFFECT button
- 16.  $\blacktriangleleft$  : go to the previous song
- 17. **44** :quicken the speed of fast backward
- 18. IN :PAUSE/STEP
- 19.  $\rightarrow$  :quicken the speed of fast forward
- $20. \rightarrow$  :PLAY
- 21. MUTE button
- 22.  $\blacksquare$  : STOP
- 23.  $\blacktriangleright$  : The next song
- 24.UP/DOWN/ENTER dial: the player will turn the rotary table if you rotate this dial when the front cover is open;the function of this dial is same as the direction buttons on the remote control if you rotate this dial when the front cover is closed; the function of this dial is same as the ENTER button if you press it.
- 25. TEMP DISC button: the player will send disc 400 to the loading position of the front cover automatically if you press this button when the front cover is open; the player will send disc 400 to the playing position to play automatically if you press this button when the front cover is closed.
- $26. \rightarrow :$  the function of this button is same as the button on the remote control.
- 27. DISC EJECT button: the player will uplift the disc which is at the loading position of the front cover if you press this button when the front cover is open; if you press this button when the front cover is closed, the player will send the disc which is at the playing position to the related disc slot, secondly the player will send the disc to the loading position of the front cover, thirdly the player will open the front cover, lastly the player uplifts the disc.
- $28.$   $\div$  :the function of this button is same as the button on the remote control.
- 29. OPEN/CLOSE button
- 30. L/R button
- 31. RETURN button
- 32. DELETE button
- 33. SETUP button
- 34. MENU button
- 35. NUMBER button
- 36. REMOTE SENSOR
- 37. REPEAT button
- 38. RANDOM button: Enters random play mode; Enters
- select "CLOSE" to exit random play mode.
- 39. FRONT PANEL DISPLAY
- 40. KEYBOARD jack
- 41. MICROPHONE 1 jack
- 42. MICROPHONE 2 jack
- 43. USB jack
- 44. MMC/MS/SD jack
- 45. EARPHONE jack

### **Rear Panel**

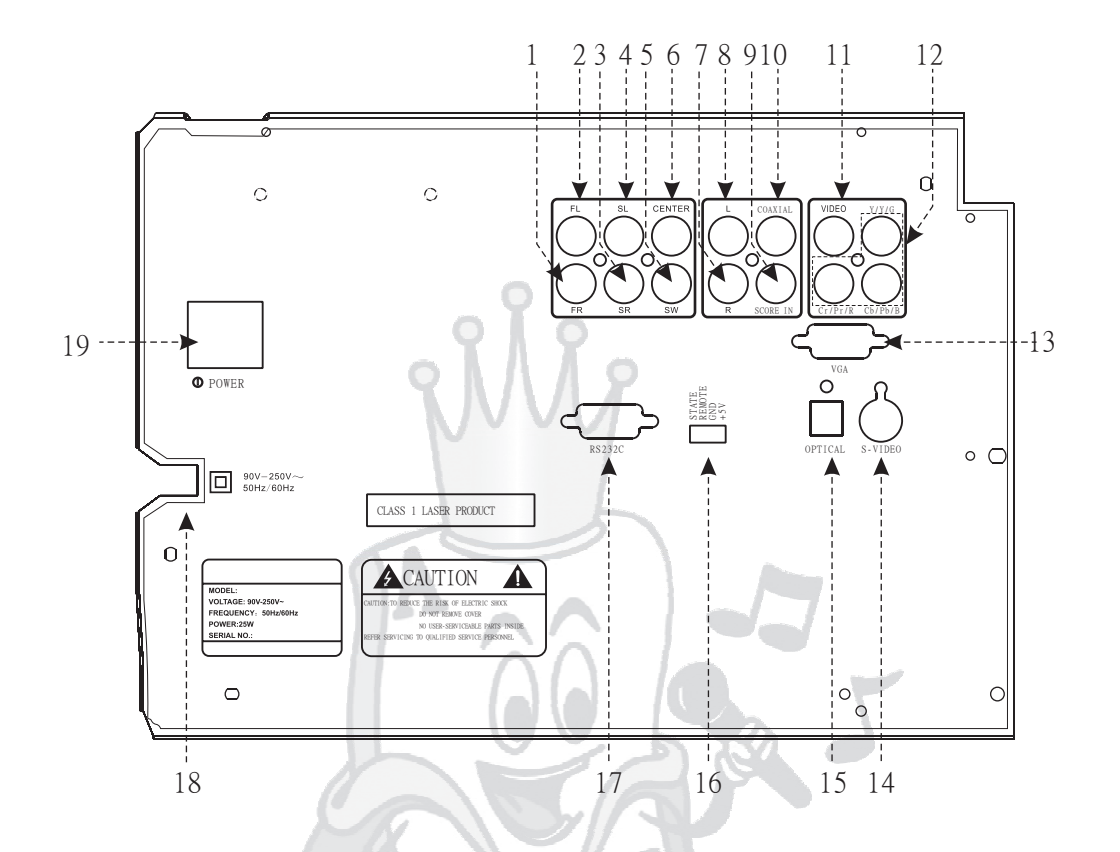

- 1. FRONT RIGHT SPEAKER OUTPUT
- 2. FRONT LEFT SPEAKER OUTPUT
- 3. SURROUND RIGHT SPEAKER OUTPUT
- 4. SURROUND LEFT SPEAKER OUTPUT
- 5. SUB WOOFER OUTPUT
- 6. CENTRE SPEAKER OUTPUT
- 7. RIGHT AUDIO OUTPUT
- 8. LEFT AUDIO OUTPUT
- 9. SCORE IN
- 10. COAXIAL OUTPUT
- 11. RCA VIDEO OUTPUT
- 12. YUV COMPONENT VIDEO OUTPUT
- 13. VGA OUTPUT
- 14. S-VIDEO OUTPUT
- 15. OPTICAL OUTPUT
- 16. STATE, REMOTE, GND, +5V INTERFACE
- 17. RS232C INTERFACE
- 18. POWER IN
- 19. MAIN POWER SWITCH

### Display Window

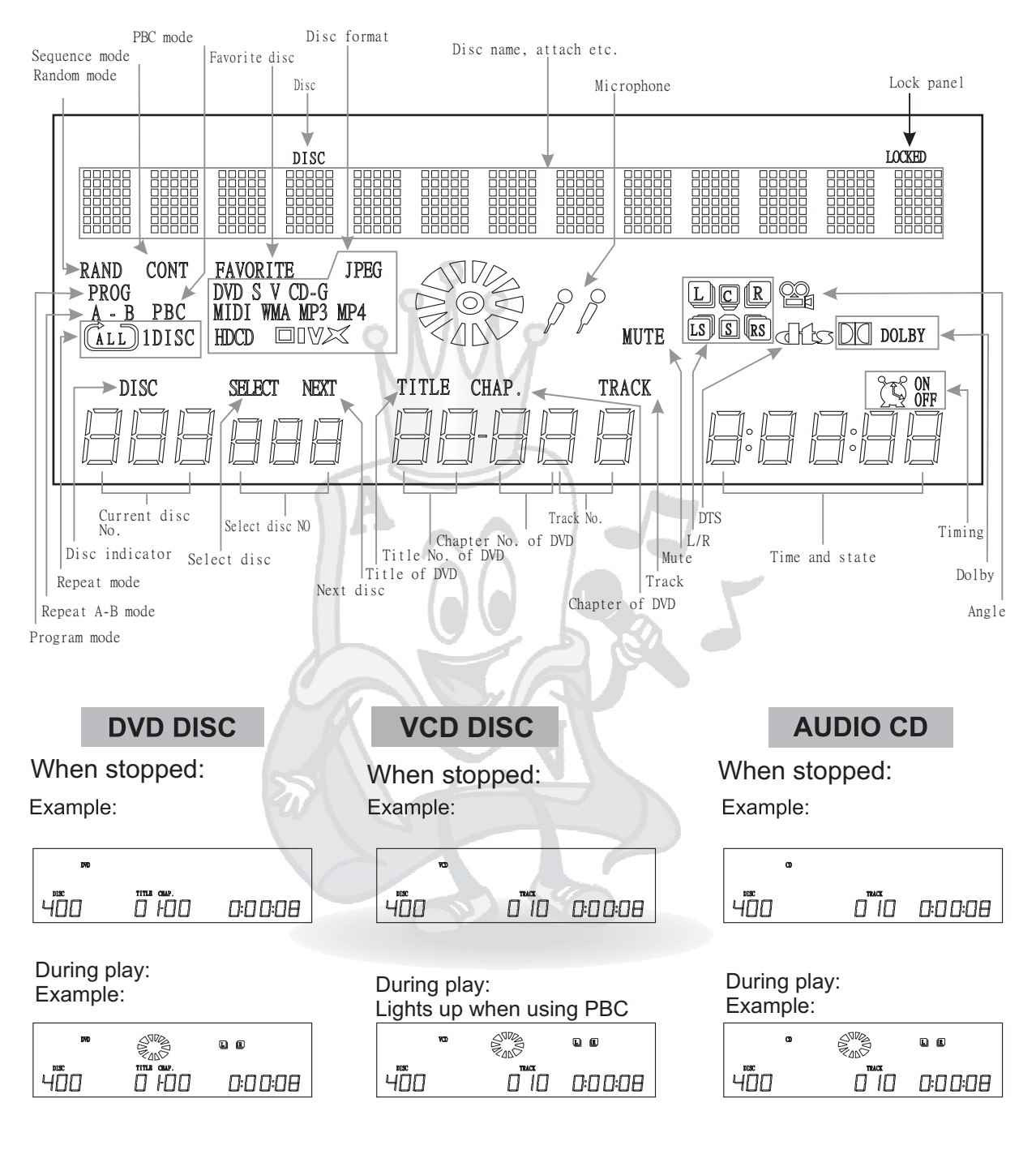

A-B: When set to repeat a section. ANGLE: Angle is changed. PROG: During program playing. When set to repeat the same title, chapter or track. Other indicators: ALL: When set to repeat to play the entire disc.

### Remote Control

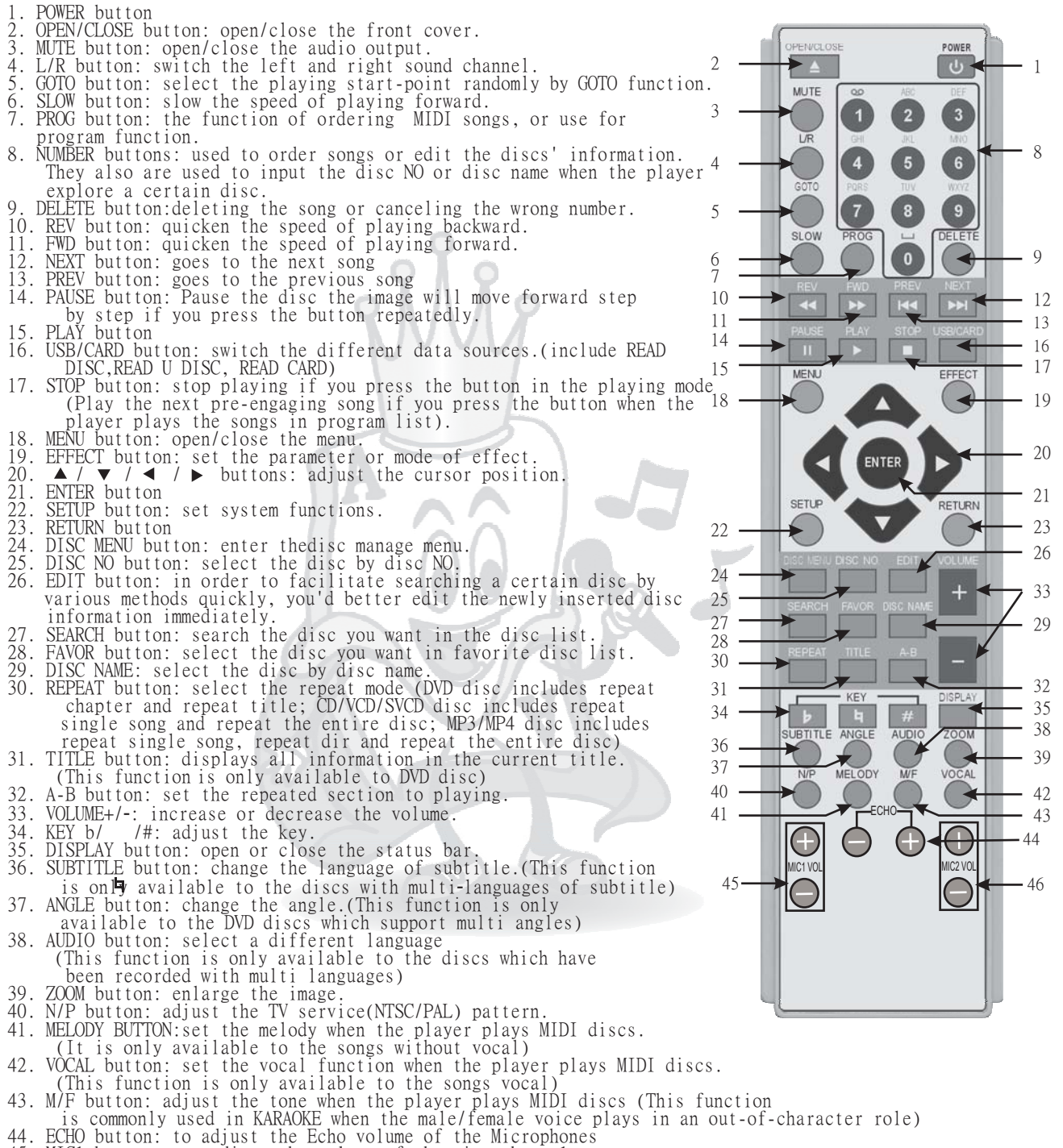

- 45. MIC1 buttons: to adjust the volume of the microphone 1
- 46. MIC2 buttons: to adjust the volume of the microphone 2

### Remote Control Operation

**Power source for the remote controll.** The remote control is powered by two AAA batteries.

**Caution for battery replacement.** Load the new batteries with their polarities (+ and -) aligned correctly. Keep the batteries from heat sources to avoid causing short–circuit. If you do not intend to use the remote control for a long period of time, please remove the batteries and store them in a cool and dry area Remove the spent batteries immediately and dispose of them properly. Do not use an old and new battery together. (Also never use an alkaline battery together with a manganese battery.)

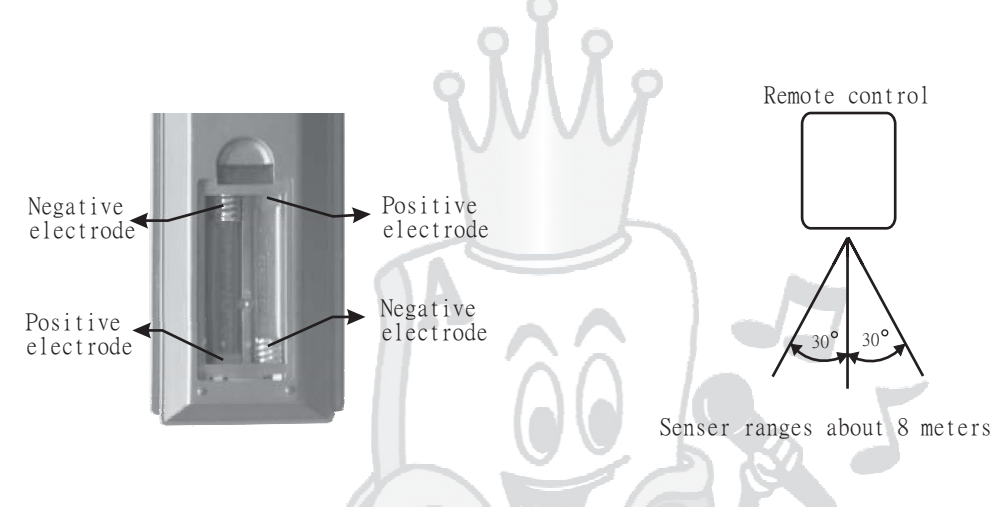

#### \*Improper use of batteries may cause battery leakage and corrosion. To operate the remote control correctly, follow the instructions below.

- \* Do not insert batteries into the remote controlin the wrong direction.
- \* Do not charge, heat, open, or short-circuit the batteries. Do not throw batteries into a fire.
- \* Do not leave dead or exhausted batteries together, or mix old and new batteries.
- \* If you do not use the remote control for a long period of time, remove the batteries to avoid possible damage from battery corrosion.
- \* If the remote control does not function correctly or if the operating range become smaller, replace all batteries with new ones.
- \* If battery leakage occurs, wipe up the battery liquid from the battery compartment, then insert new batteries.

#### \* Do not expose the remote sensor of the player to a strong light source such as direct sunlight or other illumination. If you do so, you may not be able to operate the player via the remote control.

#### Notes on batteries Notes on the remote control

\* Point the remote control at the remote sensor of the player.

\* Do not drop the remote control.

- \* Do not leave the remote control near an extremely hot or humid place.
- \* Do not spill water or put anything wet on the remote control.
- \* Do not open the remote control.

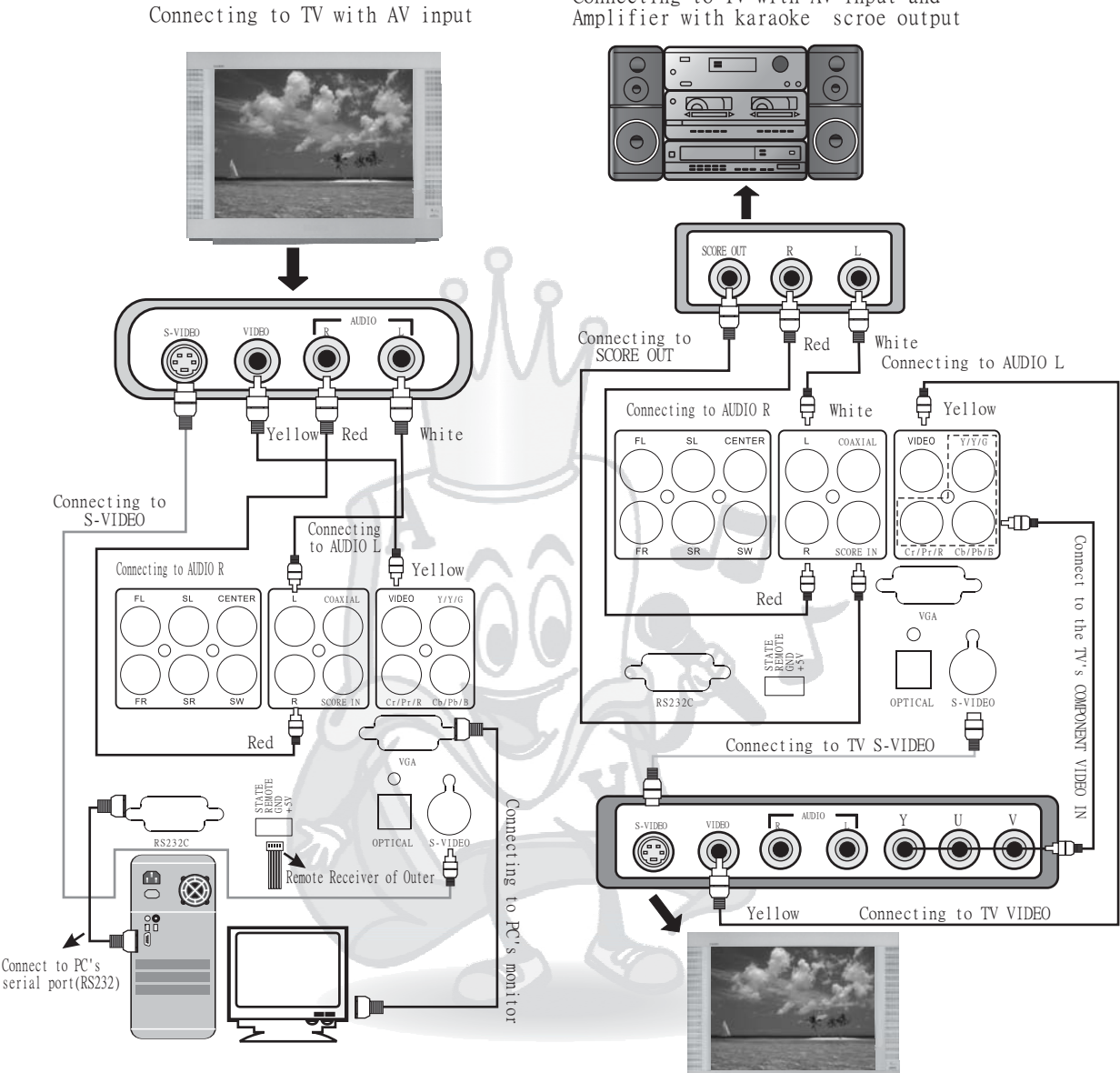

Connecting to TV with AV input and

#### Note:

1.Refer to the user manual to connect the player to the TV and amplifier..

2. When you connect the player to your TV, be sure to turn off

the power and unplug both units from the wall outlet before making any connections.

3. Connect the player to your TV directly. If you connect the player to a VCR, TV/VCR combination or video selector, the playback picture may be distorted as DVD video disc are copy protected. CR, TV/VC

4. If you place the player near a tuner or radio, the radio broadcast sound might be distorted. In this case, place the player away from the tuner and radio.

5.The output sound of the player has a wide dynamic range, make sure to adjust the receiver's volume to a moderate listening level, otherwise,the speaker may be damaged by a sudden high volume sound.

6.Turn off the amplifier before you connect or disconnect the player's power cord, If you leave the amplifier power on, the speakers may be damaged.

7. S-VIDEO and VIDEO can be connected to a TV.

8. S-VIDEO cable is not supplied with the player, It can be purchased additionally.

Connecting to digital output

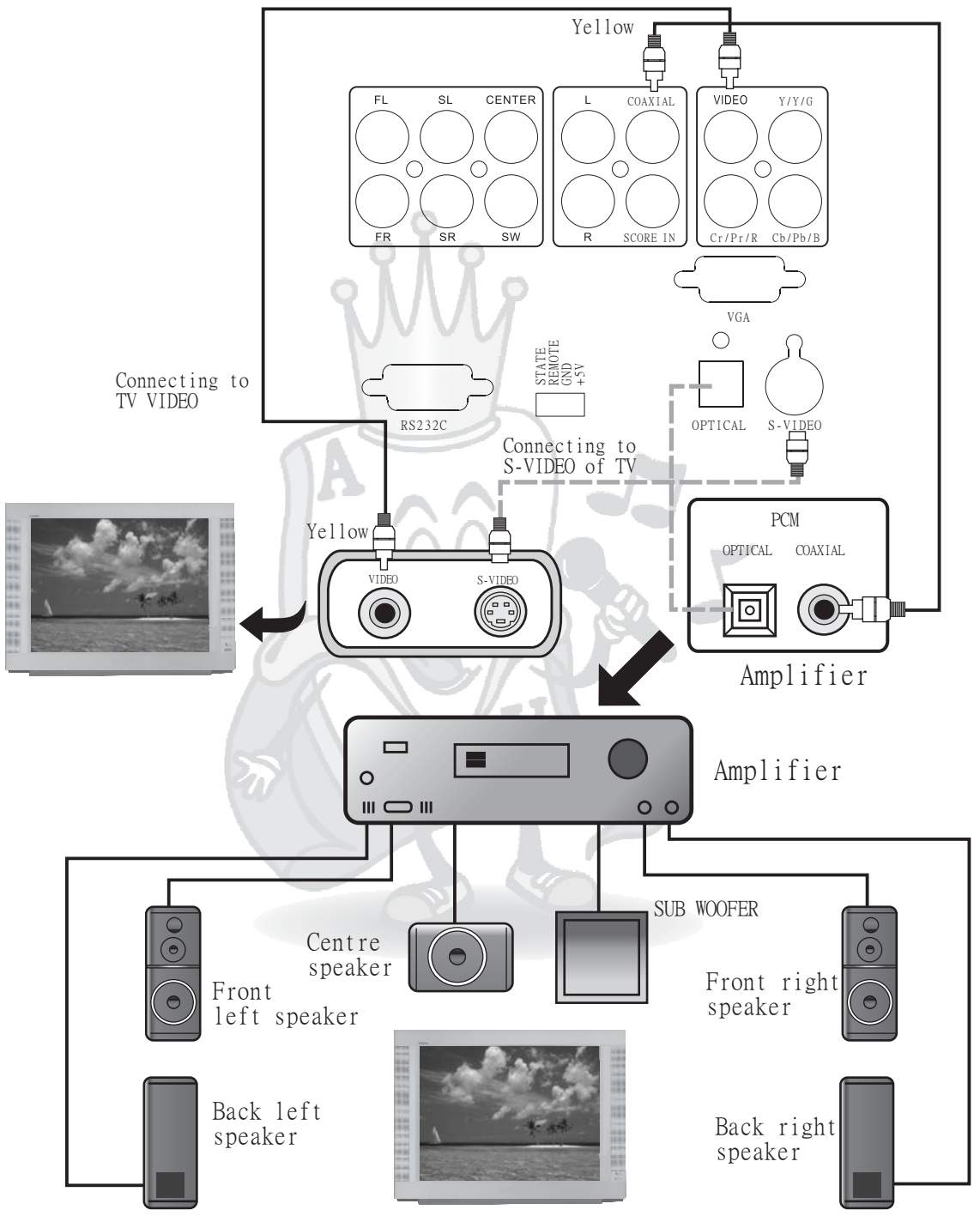

\*Noteed Note the optical or coaxial output jack can't output MIDI music. MIDI music only can be output by mixed audio.

Connect the player to a TV with AV input, an amplifier with karaoke score out and AC-3 digital audio.

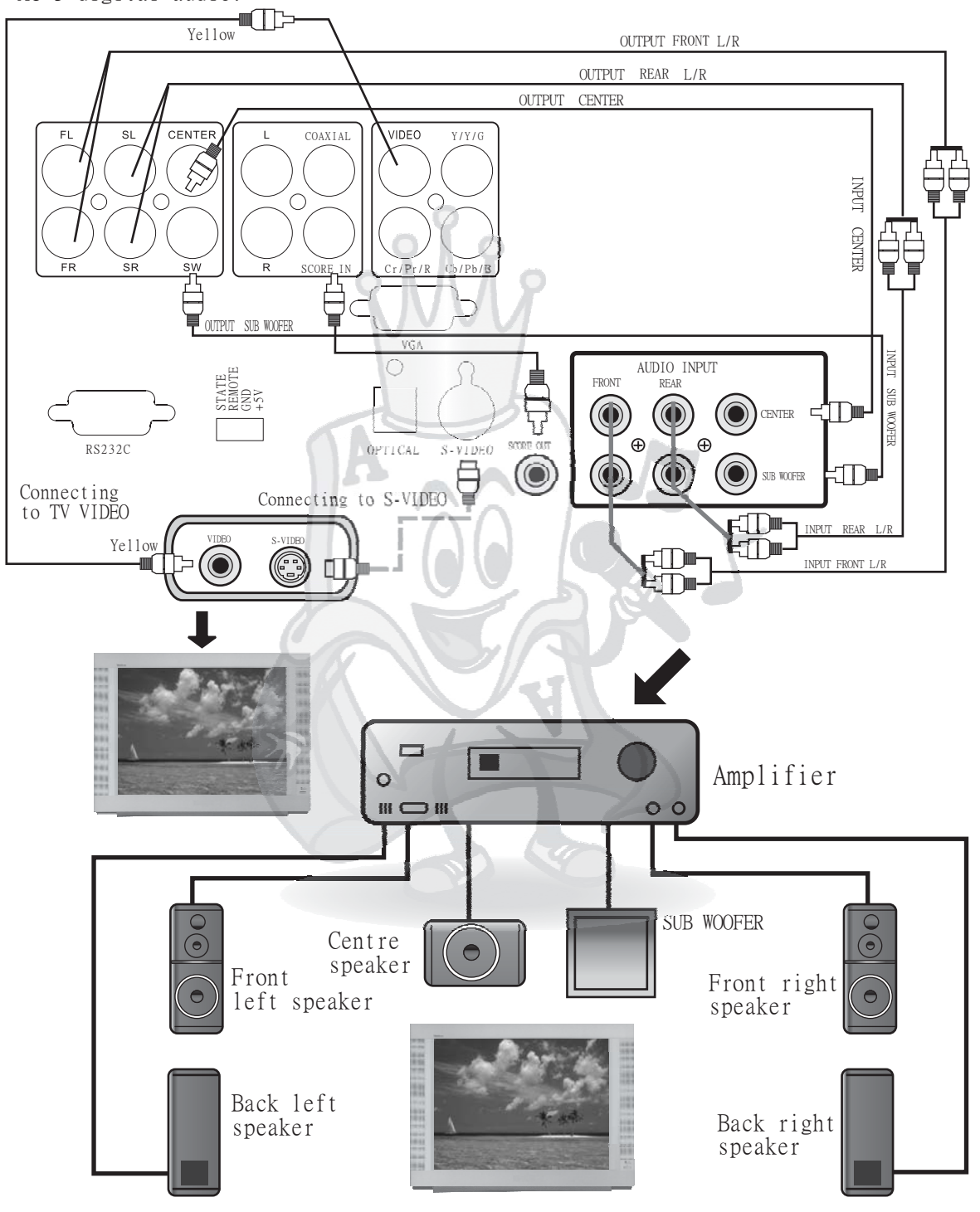

\* Note: Simulative (5+1) channels can't output MIDI music. MIDI music only can be output by mixed audio channel.

1.Karaoke Setup

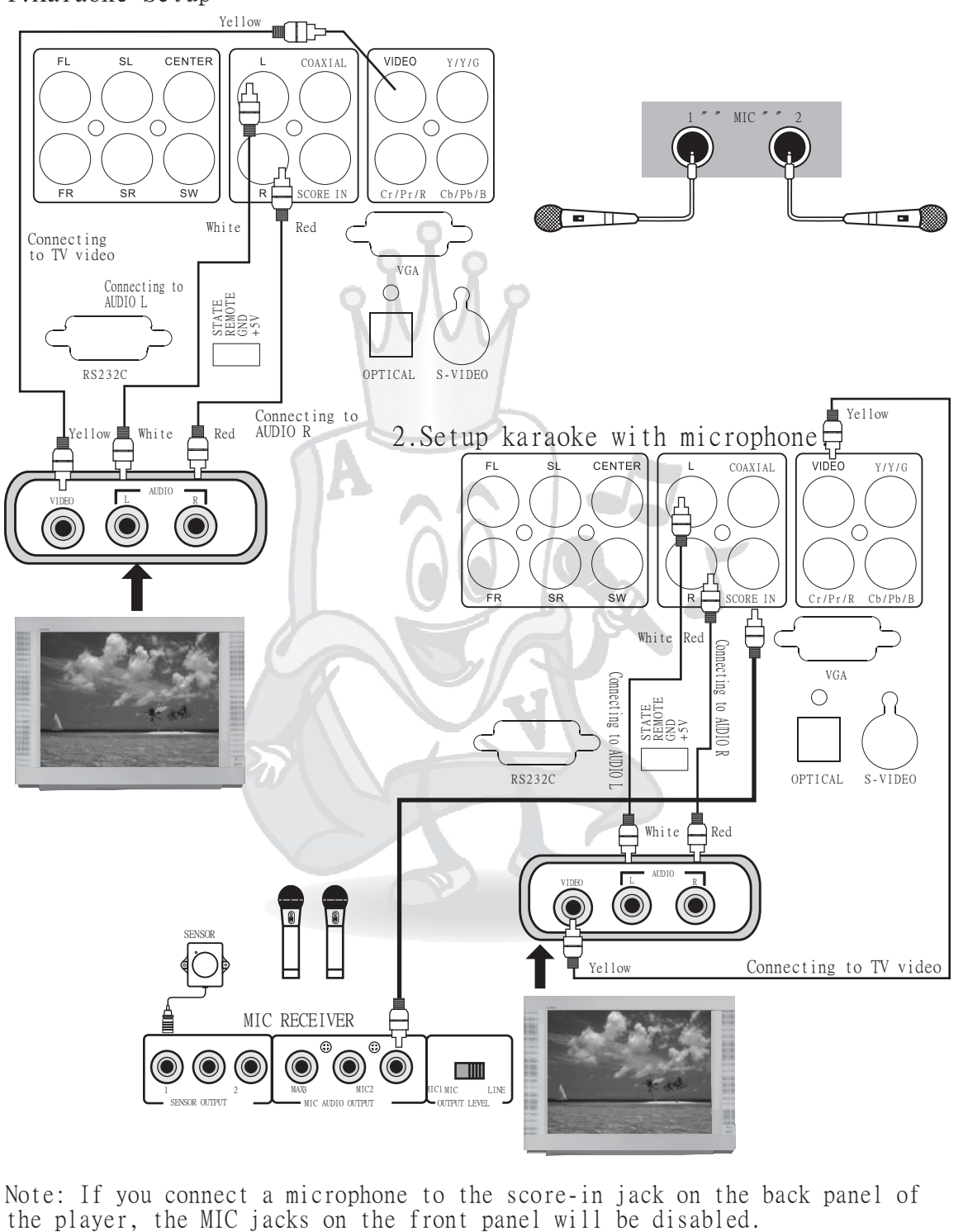

Note: If you connect a microphone to the score-in jack on the back panel of the player, the MIC jacks on the front panel will be disabled.

3. Connecting to an amplifier.

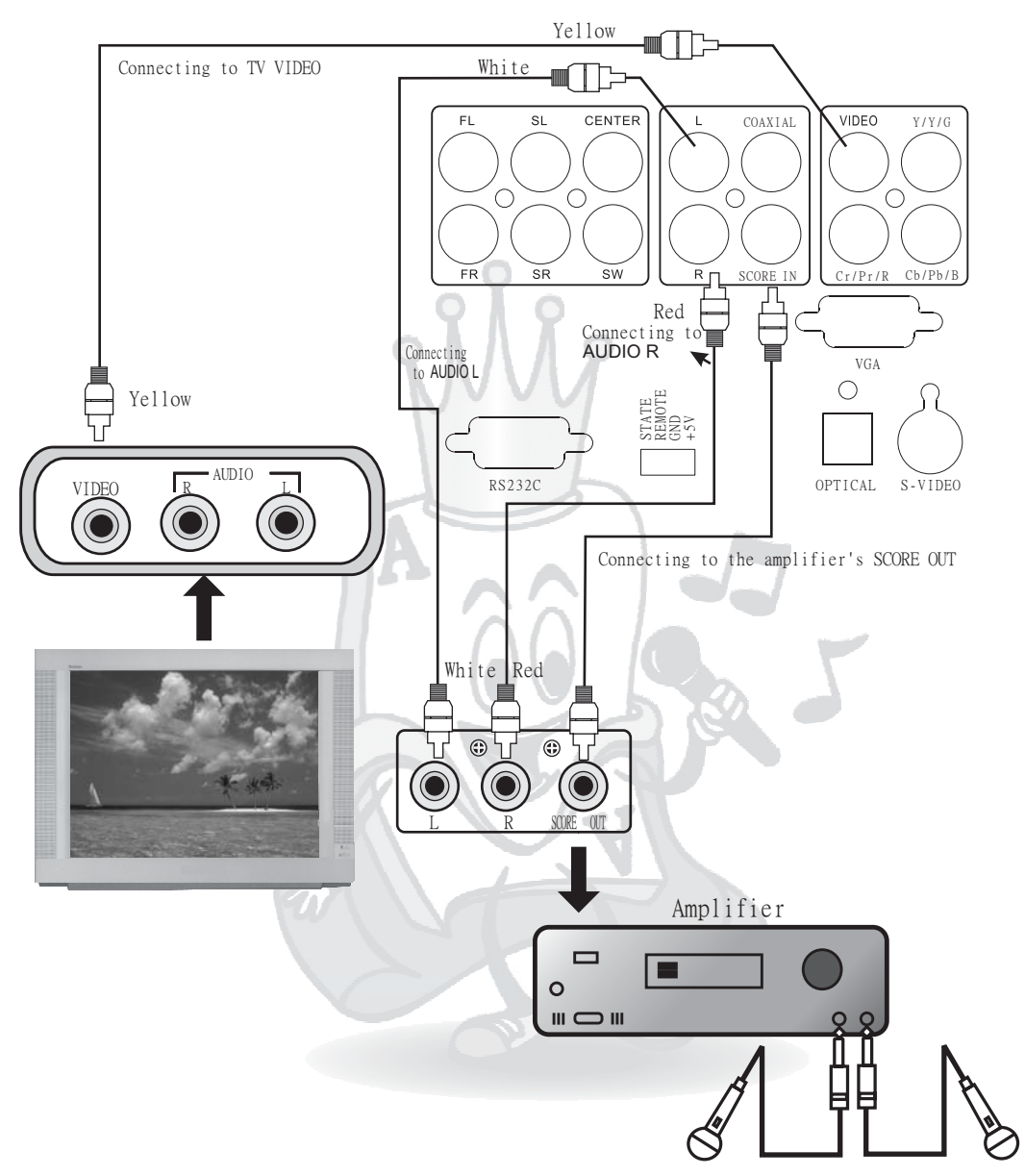

Note: If you connect a microphone to the score-in jack on the back panel of the player, the MIC jacks on the front panel will be disabled.

### Proper Operation

Connect the player to the TV and the stereo amplifier with the previous instructions; operate the player by using the following steps.

1.Switch the input selector on your TV so that the signal from the player appears on the TV screen.

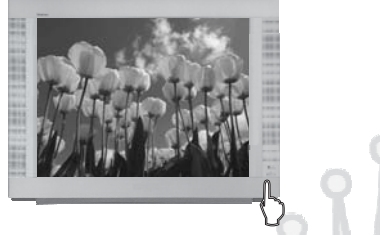

2. If you are using a stereo amplifier, please turn the power on.

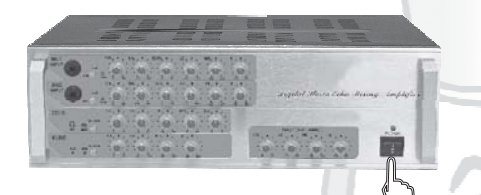

- 3. Press the main power switch on the back panel of the player.
- 4.Press the [POWER] either on the remote or on the front panel to start the player.

The rotary table of the player runs a circle automatically, detecting and recording the disc numbers of the existing discs.

### Managing Discs **1.Inserting Discs**1.1 Press the [OPEN/CLOSE] button, VFD displays "OPEN", the front cover will open automatically. Please wait. You can press [OPEN/CLOSE] button again to close the front cover. When VFD displays "CLOSE", the front cover has been closed completely. II pour pour para **DISC DISC**

- 1.2 After opening the front cover, you can rotate the knob on the front panel to make the rotary table turn until the disc slot where you want to insert a disc is at the loading position of the front cover, VFD displays "NEXT".
- 1.3 Insert the disc into the slot which you select with the playback side facing left.

**CHANG** 

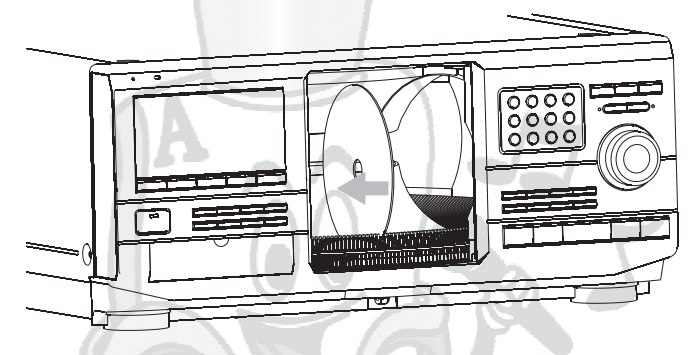

\*Note: you can insert several discs into the rotary table at once.

1.4 Press [OPEN/CLOSE] to close the front cover, the rotary table will

run a circle, detecting and recording the disc numbers of the existent discs. Then the player will play the disc that was just placed in the loading position. \*Note:

We advise you to edit the disc's information immediately after you insert the disc into the disc slot (Please refer to "Editing Disc Information"), you can insert several discs into the rotary table at once.

For example: insert a CD disc into disc slot 130 and insert a DVD disc into disc slot 300.

Method of Operation:

- Step 1. When the front cover is open, rotate the knob to make the rotary table turn until the disc slot of 130 is sent to the loading position of the front cover.
- Step 2. Insert your CD disc into disc slot 130 with the playback side facing left.
- Step 3. Edit and save the disc information.
- Step 4. Rotate the knob to make the rotary table turn until the disc slot of 300 is sent to the loading position of the front cover.
- Step 5. Insert your DVD disc into disc slot 300 with the playback side facing left;
- Step 6. Edit and save the disc information. Press [OPEN/CLOSE] to close the front cover when you finish editing and saving all the discs' information.

- 2. Removing Discs
- 2.1 Press [DISC EJECT] when the front cover is closed; the VFD will display "OPEN" and the front cover will open automatically. After opening the front cover, the disc that is at the loading position of the front cover will be uplifted. You can press [OPEN/CLOSE] again to close the front cover. When VFD displays "CLOSE", the front cover has closed completely.

2.2 Press [DISC EJECT] when the front cover is open, the disc that is at the loading position of the front cover will be uplifted.

Note:

Press [DISC EJECT] when the front cover is closed. No matter how many times you press EJECT, the player will execute the action of DISC EJECT only once after opening the front cover.

When the front cover is open, the player will uplift or lay down the disc that is at the loading position of the front cover after you press [DISC EJECT]. You can remove several discs from the rotary table at the same time. Example: if you want to remove CD disc from slot 130 and remove the DVD disc from slot 300.

Method of Operation:

- Step 1. Press [OPEN/CLOSE] when the front cover is closed. Rotate the knob to make the rotary table turn until disc slot 130 is sent to the loading position after the player opens the front cover.
- Step 2.Press [DISC EJECT], the CD disc in disc slot 130 will be uplifted and then you can remove it. Press [DISC EJECT], disc 130 will be uplifted automatically after the player opens the front cover if the disc is at the play position when the front cover is closed, and you can remove the disc.
- Step 3. Rotate the knob to make the rotary table turn until disc slot 300 is sent to the loading position of the front cover.
- Step 4. Press [DISC EJECT], the DVD disc in disc slot 300 will be uplifted, you can remove it.

After you finish removing all discs, close the front cover by pressing [OPEN/CLOSE].

#### **3.Playing Temporary Disc** s

- 3.1 Press [TEMP DISC] when the front cover is closed, The rotary table will turn and send disc 400 to the playing position. If disc 400 doesn't exist, the screen displays "NO DISC".
- 3.2 Press [TEMP DISC] when the front cover is open, the rotary table will turn and send the disc slot of 400 to the loading position of the front cover.

Note: In any state, the rotary table will run a circle automatically after the front cover is closed, detecting and recording the disc numbers of the exist ing discs. The disc which is at the loading position of the front cover will then be sent to the playing position to play. If no disc is available at the loading position of the front cover just before closing it, the player will search a disc backwards until it finds a disc. If all disc slots are empty, the rotary table will resend the disc slot of 1 to the loading position of the front cover and the screen will display "NO DISC".

#### **4.Random Play**

Press [RANDOM] on the front panel and the screen will display the RANDOM MENU, use the direction button up or down to switch options, then press the [ENTER] button (you also can rotate the knob to switch options, then press the knob), the player will play the discs randomly. The amount of songs which are played from each disc is also random. The TV screen displays

"RANDOM", the VFD displays "RAND".

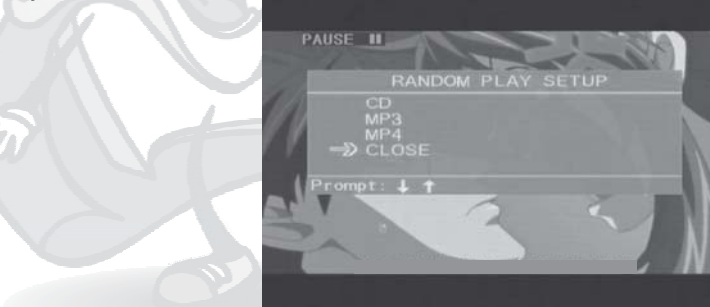

Select "CLOSE" in the menu, the mode of random play will be stopped. \* Random play is available for discs such CD, MP3, Mp4 format.

Random play is enabled after the player has finished fore-reading all discs.

#### **5.Sequence Play**

. Press [SEQUENCE] on the front panel, the screen displays the SEQUENCE MENU U se the direction button of up or down to switch options, then press [ENTER] (you also can rotate the knob to switch options, then press the knob), the player will search and play a disc. When the player finishes playing a disc, it will continue searching and playing the next disc in sequence. The TV screen displays "SEQUENCE", the VFD displays "CONT".

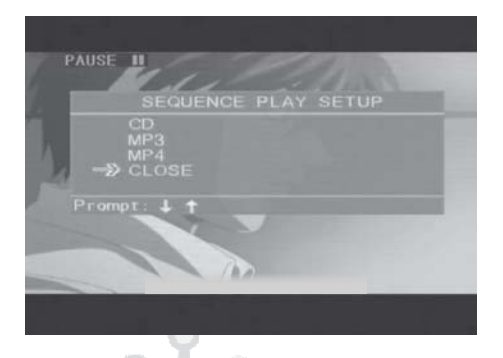

Select "CLOSE" in the menu, sequence mode will be stopped.

\*Sequence play is available on discs such as CD, MP3, Mp4 format.

The sequence play is enable after the player has finished fore-reading all discs. 6.Program Play

You can play the playlist in the current disc in the optional sequence by this function; it is only available to the disc which contains more than two playbills. 1.Press [PROGRAM]. If the current disc is not DVD, TV screen

displays as  $[6.1-1]$ ; if the current disc is DVD, TV screen displays as  $[6.1-2]$ 

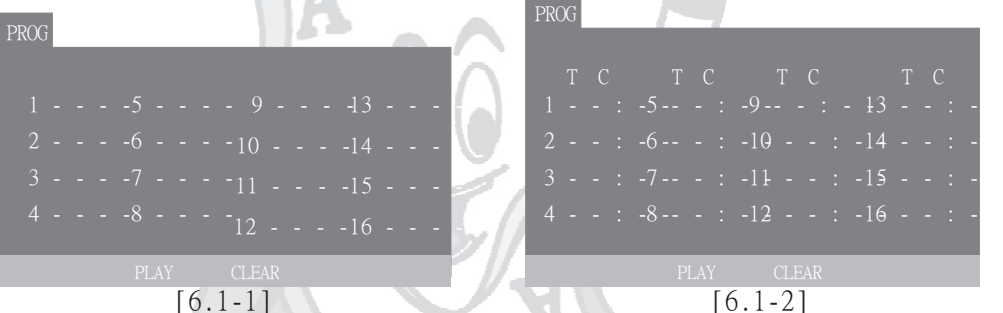

Press [PLAY] after you input all the playlist numbers you want, the player will play according to the program list. 2. Press [PLAY] after you input all the playlist

- You can make an appointment of 16 playbills altogether. 3.
- The serial numbers show the order of the playbills in the program list. If you make a mistake when you input the playbill's number, please press the [DELETE] button to cancel the number you input; if the current playbill's number which the cursor points to is not the number you want to delete, please move the cursor to the playbill's number you want to delete first, then press [DELETE]. 4. button
- number you want to delete first, then press [DELETE].<br>5.You can play the playbills which are included in the program list selectively by pressing the direction buttons.

#### **7.Selecting Discs**

- 7.1 Selecting a Disc by Disc NO.
- 7.1.1 Press [DISC NO], the screen displays "select a disc by disc No.", the default disc number is the current one.

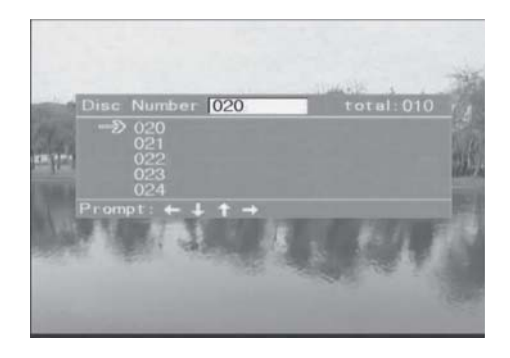

- 7.1.2 Press the number buttons to input the disc number which you want to select. The VFD displays the disc number you input. If the disc No. you input exceeds 400, the first digit will change to zero automatically. You can also change the disc number either by rotating the knob or pressing the left or right directional buttons.
	- \*Note: If you change the disc number by rotating the knob or pressing the directional buttons of left or right, only the existent discs' number will be appeared.
- 7.1.3 Press [ENTER] button to confirm the disc number you input, the VFD displays "NEXT". The current menu will be closed.

When you input the disc number by pressing the number buttons, you will meet two statuses:

- \*If there is a disc corresponding to the disc number you input, the VFD displays "NEXT", the current menu will be closed.
	- ∵If the front cover is closed in current state, the VFD displays "CHANG", and the player will set your aimed disc to the playing position.
	- \*Note: If the disc you select is the current disc, the player will not perform any action.
	- ∵If the front cover is open in current state, please close the front cover, the player will set the disc you select to the playing position after it finishes detecting all existing discs.
- \*If there is no disc corresponding to the disc number you input, the player will select a disc to play automatically, and close the current menu.

7.2 Selecting a Disc by Disc Name

- 7.2.1 Press [DISC MENU] to open the main menu of disc manage, the screen displays the following picture. The VFD displays the item which the cursor points to in the current menu.
- 7.2.2 Press up/down button or rotate the knob to move the cursor to "DISC NAME", then press [ENTER] to enter the disc name list, the screen displays the following picture, the VFD displays disc name which the cursor points to.
	- Note: you can press [DISC NAME] on the front \* panel "Select a Disc by Disc Name" directly.

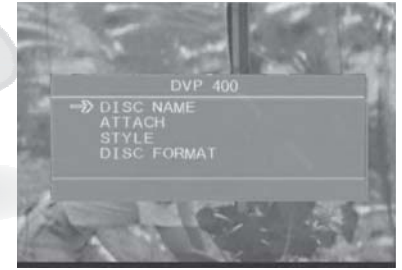

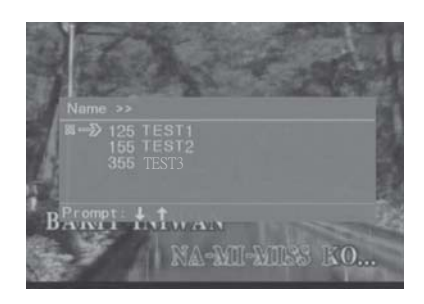

- 7.2.3 Press up/down button or rotate the knob to move the cursor to the disc you want to select. You can search the disc with disc name by pressing the [SEARCH] button. (Please refer to "search by disc name")
- 7.2.4 Press [ENTER] or the knob, close the current menu:  $\delta$  If the front cover is closed, the player will set the disc you select to the playing position.
- Note: If the disc you select is the current disc, the player will not perform any action. If the front cover is open, please close the front cover. The player will set the disc you select to the playing position after it finishes detecting all existing discs.
- 7.3 Selecting a Disc by Disc Attach
- 7.3.1 Press [DISC MENU] button to open the main menu of disc manage, the screen displays as following picture, the VFD displays the item which the cursor points to in the current menu.

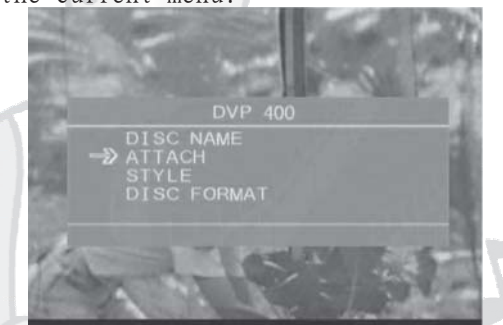

- 7.3.2 Press up/down or rotate the knob to move the cursor to "ATTACH", then press [ENTER] or the knob to enter the list of disc libraries. The screen displays the following picture, the VFD displays the disc library which the cursor points to. Note: you can press [DISC LIBRARY] on the front panel to enter . T
	- the menu "Select a Disc by Attach" directly.

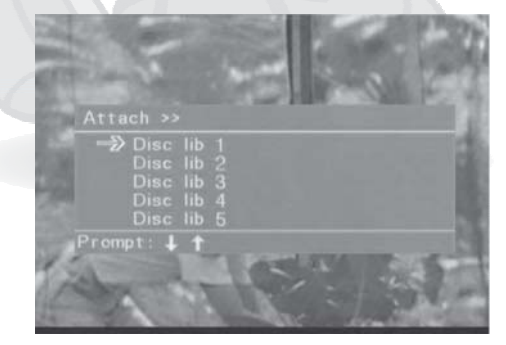

- 7.3.3 Press up/down or rotate the knob to move the cursor to the disc library you want to select.
- 7.3.4 Press [ENTER] to enter the disc name list. It contains all disc names belonging to the current disc library, the VFD displays the disc name which the cursor points to.

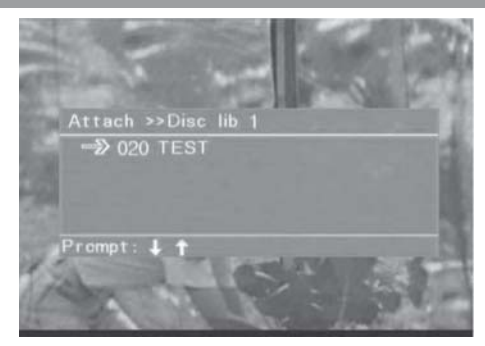

- 7.3.5 Press up/down button or rotate the knob to move the cursor to the disc name you want to select. You can search the disc with disc name by pressing the [SEARCH] button .(Please refer to "search by disc name")
- 7.3.6 Press the button of [ENTER] or the knob, close the current menu, however, If the front cover is closed, the player will set the disc you select to the playing position.
- \*Note: If the disc you select is the current disc, the player will not perform any action.
	- If the front cover is open, please close the front cover. The player will
		- set the disc you select to the playing position after it finishes detecting all existing discs.
- 7.4 Selecting a Disc by Disc Style
- 7.4.1 Press [DISC MENU] button to open disc manage. The screen displays the following picture, the VFD displays the item which the cursor points to in the current menu. button

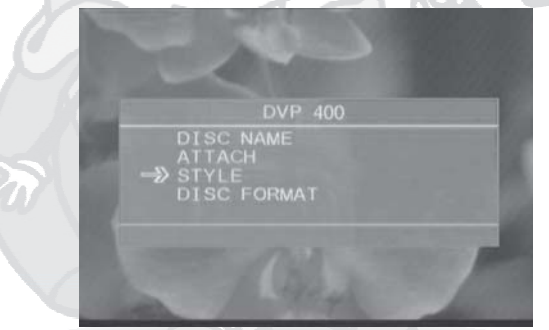

- 7.4.2 Press up/down or rotate the knob to move the cursor to "STYLE", then press the [ENTER] button to enter the style list. The screen displays as the following picture. The VFD displays style name which the cursor points to.
- \* Note: You can press [STYLE] button on the panel to enter the menu of "Select a Disc by Style" directly.

the Includes the following style types:  $\delta$  Includes

- Romance "Action", "Comedy", "Romance", "Horror",
- "Sci-fi", "Cartoon","War","Classical", "Sitcom", "Pop Song", "Karaoke", "MTV",
- "Dance", "Disco", "Colligation".

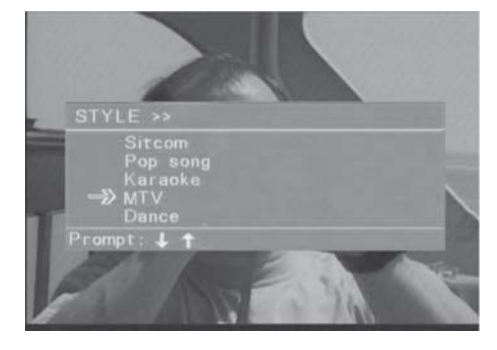

- 7.4.3 Press the up/down button or rotate the knob to move the cursor to the style you want to select.
- 7.4.4 Press [ENTER] to enter the disc name list, it contains all disc names belonging to the current style type, the VFD displays the disc name which the cursor points to.

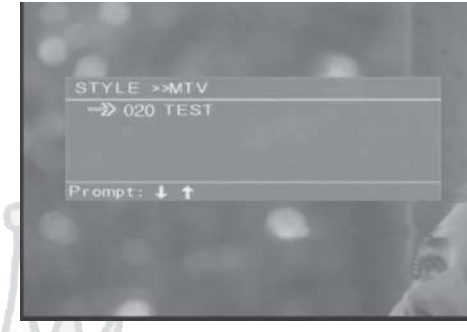

- 7.4.5 Press up/down button or rotate the knob to move the cursor to the disc name you want to select. You can search the disc with disc name by pressing [SEARCH] (Please refer to "search by disc name") .
- 7.4.6 Press [ENTER] or the knob, close the current menu:
- $\hat{\sigma}$  If the front cover is closed, the player will set the disc you select to the playing position.
- \*Note: If the disc you select is the current disc, the player will not do any action.
- $\delta$  If the front cover is open, please close the front cover. The player will set the disc you select to the playing position after it finishes detecting all existing discs.
- 7.5 Selecting a Disc by Disc Format
- 7.5.1 Press [DISC MENU] to open the main menu of disc manage, the screen displays as following picture, the VFD displays the item which the cursor points to in the current menu.

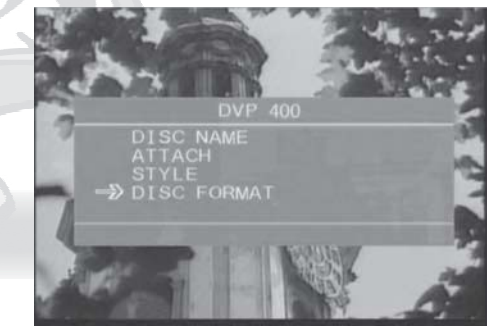

- 7.5.2 Press up/down button or rotate the knob to move the cursor to "DISC FORMAT", then press [ENTER] to enter the disc format list, the screen displays as the following picture . The VFD displays disc format which the cursor points to.
- \*Note: Press [FORMAT] on the panel to "Select a Disc by Disc Format". Disc Formats: CD, VCD, SVCD, DVD, MIDI, MP3, MP4

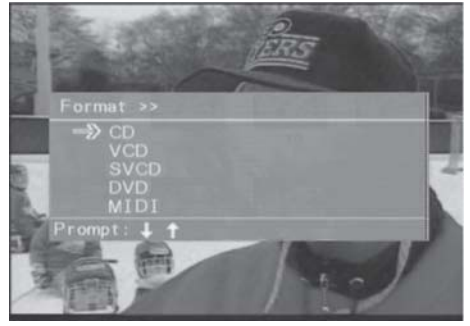

- 7.5.3 Press up/down button or rotate the knob to move the cursor to the disc format you want to select.
- 7.5.4 Press [ENTER] to enter disc name list. It contains all disc names belonging to the current disc format. The VFD displays the disc name which the cursor points to.

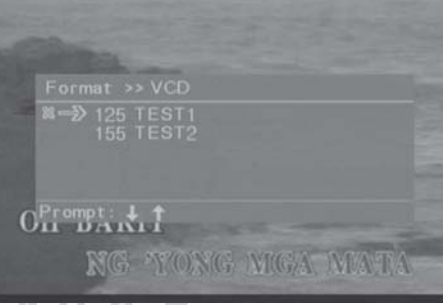

- 7.5.5 Press up/down button or rotate the knob to move the cursor to the disc name you want to select. You can search the disc with disc name by pressing [SEARCH]. (Please refer to "search by disc name")
- 7.5.6 Press [ENTER] or the knob to close the current menu:
- $\text{If the front cover is closed, the player will set the disc you select to}$ the playing position.
- \* Note: If the disc you select is the current disc, the player will not do any action.
	- $\delta$  If the front cover is open, please close the front cover. The player will all existing discs. set the disc you select to the playing position after it finishes detecting
- 7.6 Selecting a Disc in the Favorites List
- except when 7.6.1 When you select a disc by Disc Name, Attach, Style or Disc Format, you can enter the favorite list by pressing [FAVOR] except when you are in the state of selecting a disc name. The screen displays thefavorite list. The VFD displays the disc name which the cursor points to in the favorite list.

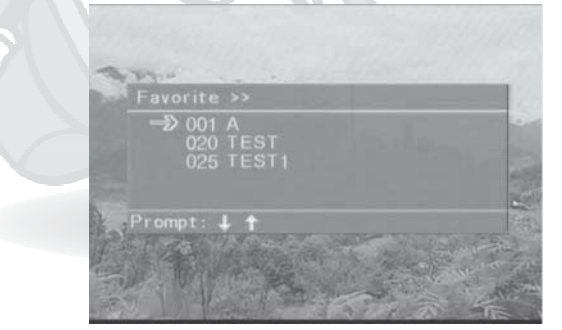

- . pressing [SEARCH] (Please refer to " search by disc name") 7.6.2 Press up/down button or rotate the knob to move the cursor to the disc name you want to select. You can search the disc with disc name by
- 7.6.3 Press[ENTER] or the knob, close the current menu:
	- $\text{\textdegree}$ If the front cover is closed, the player will set the disc you select to the playing position.
		- \*Note: If the disc you select is the current disc, the player will not perform any action.
	- $\delta$  If the front cover is open, please close it, the player will
	- all existing discs. set the disc you select to the playing position after it finishes detecting

### 8. Managing the Favorites List

8.1 Add Disc into the Favorite List

When you select a disc by Disc Name, Attach, Style or Disc Format, you can add the disc which the cursor points to into the favorite list when you are in the step of "selecting a disc name" by pressing [FAVOR]. The screen displays the following picture. Press [FAVOR] . T repeatedly to add or cancel the disc's favor property which the cursor points to.

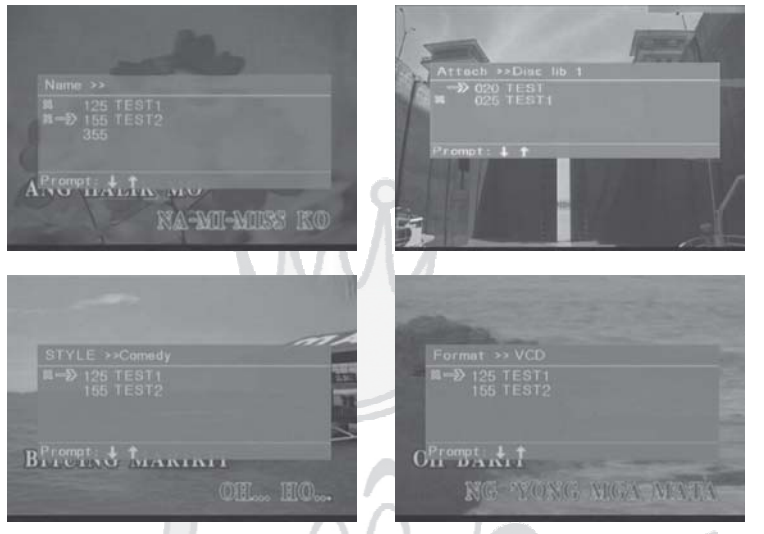

- 8.2 Deleting a Favorite Disc from the Favorite List
	- $\delta$  After you set a certain disc with favor property, you can delete its by pressing the button of [FAVOR] again.
	- Delete a favorite disc from the favorite list ♂
		- 1. When you select a disc by Disc Name, Attach, Style or Disc Format, you can enter the favorite list by pressing [FAVOR] except when you are in the state of selecting a disc name. The screen displays the interface of favorite list as  $[8.2-1]$ . The VFD displays the disc name which the cursor points to in the favorite list.
		- 2. Press up/down or rotate the knob to move the cursor to the disc name you want to delete.
		- 3. Press [DELETE], the screen displays the confirming interface about deleting as  $[8.2-2]$ .
		- 4. Press [ENTER] or the knob to delete this favorite disc, when the system finishes this action, it returns to the favorite list. You can also press [RETURN] to cancel the action of deleting a favor disc.
		- $\delta$  In the favorite list, press[FAVOR] button again to close the favorite list.
		- $\delta$  The operation of "delete a favorite disc" deletes a favorite disc's favor property only. It doesn't delete the disc's other information.

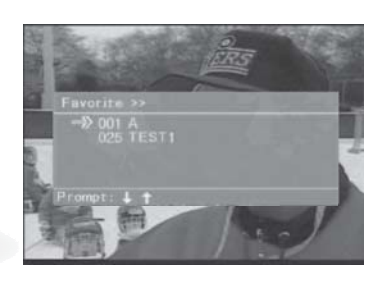

[8.2-1]

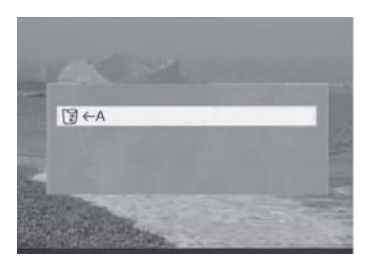

[8.2-2]

#### **9.The Function of Searching a Disc by Disc Name**

9.1 When you select a disc by Disc Name, Attach, Style or Disc Format, you can enter the interface of "search by disc name" by pressing the [SEARCH] button in the state of selecting a disc name.

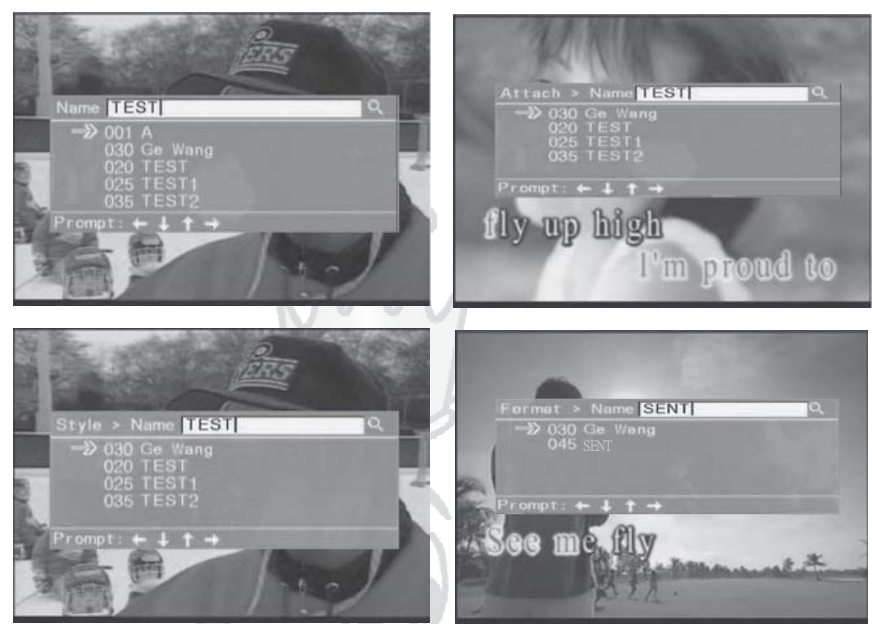

- 9.2 Press the number buttons to input characters or digit. If the content of input is wrong, you can press the [DELETE] button to delete the char/digit which is in the front of the cursor; you can also use the left button or right button to move the cursor and insert char/digit in the front of the cursor.
- 9.3 Press the [ENTER] button after you finish inputting the disc name. The system will return to the state of selecting a disc. The screen displays the disc name you input and other following disc names after it. You can select the disc name you want.

#### **10.Editing Disc Information**

- 10.1 Edit and Modify the Disc Information
- 10.1.1Press the [EDIT] button to open the edit menu as the following picture:

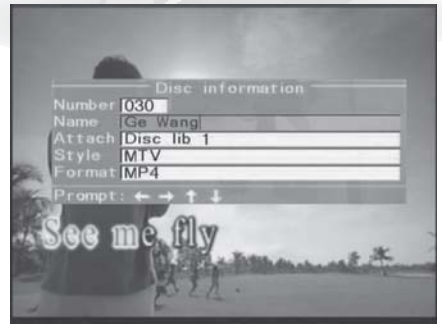

10.1.2 When you edit or modify the discs' information, you can press down or rotate the knob to switch to the next editing item, you can also press up or rotate the knob up to switch to the last edited item.

button \* I Press the number buttons to input disc No. f the disc No. you input has button left/right or rotating the knob. Only the existing discs' I f the content of inputis wrong, you can press [DELETE] to already been edited, the system will show all information of this disc automatically. You can change the disc number by pressing the number will appear.Press the number buttons to input the disc name, delete the char in the front of the cursor. You also can use left or right button to move the cursor and insert char/digit in the front of the cursor.

- \*Attach, Disc Style and Disc Format are choice options. The set of these options can only be adjusted by pressing the direction button left or right.
- 10.1.3 After you finish editing all information, the cursor rests on the item of disc format as the following picture. Press [ENTER] the system saves the information and closes the menu.

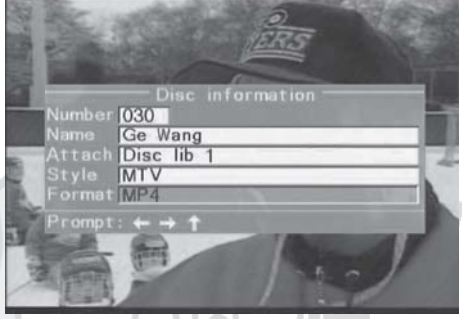

10.2 Deleting Disc Information

disc names, then press [DELETE]. The screen displays the the related information (Attach, Style, Format) attached to this Delete Disc Information by Deleting Disc Name: When you select a disc by disc name,attach, disc style or disc format, you can press the direction button of up or down to choose the disc you want to delete in the list of confirming menu of "deleting a disc" as the following picture. Press [ENTER] to delete the disc name. If a disc name is deleted, all disc name is deleted too.

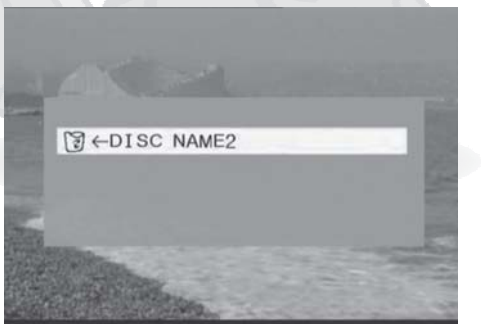

When you plug a USB Device or a card into the player, whatever the current state is play or stop, the system will pop-up a switching interface of "READ DISC/ READ U DISC/ READ CARD". The default data source which the cursor points to is the current one(the priority of "read disc" is highest among the all data sources). If you press [USB/CARD], the system will switch to a different data source ( $[U\bar{P}]/[DOWN]$ is also available). There are five operation states as following: 11. The function of USB Device/Card Reader(SD/MMC/MS):

- 1.Switch to a certain data source and press [ENTER], the system will switch to play the data source you select.
- 2. Switch to a certain data source, if you don't press [ENTER], the system will also switch to play the data source you select automatically after 10 seconds.
- 3.If the data source you select is the current one, the system will exit the switching interface in 10 seconds.
- 4.If there is no disc in the play position when you plug a USB Device or a memory card into the player, the system will switch to play the newinput data source automatically. If you want to read from a disc in this state, you should select a disc NO. that is not empty and press [ENTER].
- 5.If there is a disc in the play position when you play a USB Device or memory card, the system will switch to read the disc immediately after you pull out the USB Device or card.

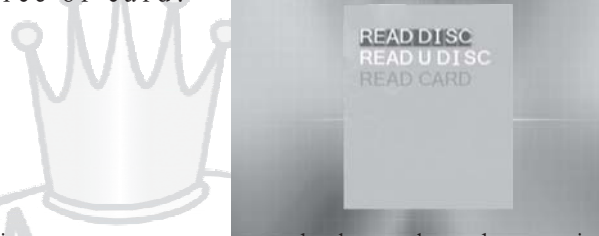

Note If you insert a USB Disc or a memory card when the player is playing MIDI discs even if you don't switch the data source, two automatic operation processes will follow:

- 1.If there is no MIDI song in the program list, the system will switch to play the new-input data source automatically after it finishes the current song.
- 2.If there are some MIDI songs in the program list, the system will switch to play the new-input data source automatically after it finishes playing the songs you programmed before inserting the USB Device or card. In addition, the system will record the song numbers that you programmed after inserting the USB Device or card. When you return to the state of "READ DISC" by pressing [USB/CARD] after the system finishes playing the files in USB Disc or card, the system will play the remaining MIDI songs in the program list.

If there is no card or USB available, when you press [USB/CARD ], the screen will display "USB/CARD NOT FOUND".

If there are several different file formats such as MP3, JPEG and MP4 in the same USB disc or card, three icons will appear on the bottom right corner on the TV screen. You can play the different files by pressing the arrow keys to move the cursor to the corresponding icons.

12. Powering off Timing

Press [TIME] to start the function of "Powering off Timing",<br>the VED displays<sup>26</sup>. The time value will add 15 minutes aach **OFF** the VFD displays  $\mathbb{S}^{\infty}$ . The time value will add 15 minutes each time you press [TIME], the VFD displays the time value, and it will disappear in 5 seconds. If you press the button of [TIME] when the time value is not displayed on the VFD, you can see the <u>re</u>maining time. If you press "Powering off Timing", the VFD displays  $\mathbb{S}$  orr

13. Keyboard Commands(with PS/2 keyboard attached)

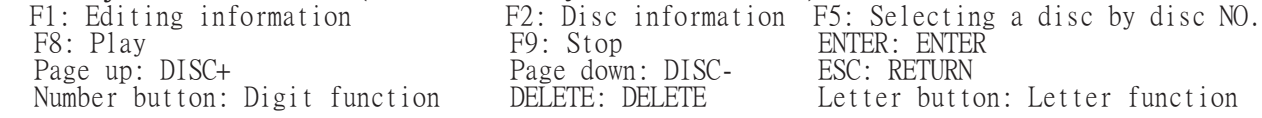

#### 1.Playing MIDI discs(MIDI discs not included with player )

You can select MIDI discs that are provided by Acesonic according to your tastes. It is an optional purchase; included accessories are a MIDI disc and a songbook. Find MIDI discs from the rotary table and select for playback. The TV screen will display "SELECT" when the disc is recognized by the player. Press NUMBER buttons to input the song number, then press  $\triangleright$  or [ENTER] to play.

1.1 Programmed Play

In this play mode, if you input the song number that you want to play next and press [PROG], you can program it to play next. The song number will be shown at the top of TV screen. After the current song finishes, the player will play the songs in the program list consecutively.

Example:

Program the song NO "00888" with name "Hong Touying" Step 1. Input the song number that you want to program (such as 888)- --->TV screen displays

"Song Name: Hong Touying Prog: 00888".

Step 2.Press [PROG], the top of TV screen displays "00888". \*In the mode of pre-engaging play, input a song number and the press  $\blacktriangleright$  or [ENTER], the current song will stop playing and play the song you input.

In the mode of pre-engaging play, if you want to play another song that is also programmed, select the song with the arrow keys and press  $\Box$ or [ENTER].

In program play, if you stop the current song by pressing [STOP], the player will play the next programmed song in the list automatically.

1.2 Cancel Programmed Song

Choose the song that you want to delete in the program list by pressing the arrows and press [DELETE] it will delete that song. You cannot delete a song that is already playing,

Example: There are four songs in the program list as "05895 01562 00222 00556"

If you want to delete song number "00222", move the cursor to the "00222"

By using the arrow keys, TV screen displays " Qing Shu". Press [DELETE], the top of TV screen shows "05895 01562 00556"

1.3 Vocals

When the player plays a song with vocals:

If you press [VOCAL] the first time, TV screen displays:

"VOCAL ON";

If you press [VOCAL] a second time, TV screen displays:

"VOCAL OFF"

If you press [VOCAL] the third time, TV screen displays: "AUTO".

\*The function of this button is for vocals ONLY on MIDI discs.

\*This button will not work if the song does not have vocals.

#### 1.4 Melody

Press [MELODY] to adjust the setup of melody.

If you press [MELODY] button for the first time, the TV screen displays: "MELODY ON";

If you press [MELODY] button for the second time, the TV screen displays: "MELODY OFF"; \*The function of this button is MELODY only in MIDI disc, this button doesn't work if the song has vocals.

1.5 Male/Female Tone

Press the [M/F] button for the first time, TV screen displays "MALE TONE"; Press the [M/F] button for the second time, TV screen displays "FEMALE TONÉ"; Press the [M/F] button for the third time, TV screen displays "RESUME TONE"; button button button

#### 1.6 Mute

When the player is playing a MIDI disc: Press [MUTE] for the first time, TV screen displays "MUTE"; Press [MUTE] for the second time, the function of MUTE will be canceled. a

#### 1.7 Pause

When the player is playing a MIDI disc: Press [PAUSE] , TV screen displays "PAUSE " (In the mode of PAUSE, the picture is still and the sound disappears) Press [PLAY], the player returns to the normal playing mode. a

#### 1.8 Display

(mainly displays the current song name which is playing and the program list) When the playing information has been displayed on the top of TV screen, you can make the playing information disappear by pressing [DISPLAY]. When the playing information doesn't display on top of TV screen, you can make the playing information appear by pressing [DISPLAY].

#### 1.9 FWD/SLOW :

Play ahead quickly (four steps, adjust the playing speed, the faster the speed of play is)

1. Press the [FWD] the first time, TV screen displays "[----] --- ] 01"

- 2. Press the  $[FWD]$  the second time, TV screen displays " $[$  ---- $]$ - $]$ -- $]$  02"
- 3. Press the [FWD] the third time, TV screen displays " $[$  ---- $] ] ] 03"$
- 4. Press the  $[FWD]$  the fourth time, TV screen displays " $[$  ---- $]$ --- $]$  04"

5. Return to the normal speed by pressing the button of [PLAY].

Play ahead slowly (includes four steps)

- 1. Press the [SLOW] the first time, TV screen displays "[  $---$  |  $---$ ] -1
- 2. Press the [SLOW] the second time, TV screen displays "[ $\_\_$
- **3.** Press the [SLOW] the third time, TV screen displays "[ $\vert$   $\vert$   $\vert$   $\vert$  -3"
- 4. Press the [SLOW] the fourth time, TV screen displays "[  $\begin{bmatrix} 1 & 1 & 1 \\ -1 & -1 & -1 \end{bmatrix}$  -4"

 $5$  . Return to the normal speed by pressing [PLAY].

- 1.10 Repeat: Replaying the current song Press [REPEAT]; TV screen will display "REP1", and replays the current song.
- 1.11 MENU

Press [MENU]; Screen displays [1.11-1]. Items in the main menu are: Song Name, Singer Name, Song PY (Intelligent), Singer Type, Language Type, Song Type, Vocal Sing, Advanced Search, All Songs, Random Play, Sequence Play, Select Play, Select SongNum, Score Set, and Language Set.

- 1.11.1 Song Name: Search Songs by Word Count (includes 10 options: 1-9 and 9+), Display looks like figure [1.11-2]
- 1.11.2 Singer Name: Search songs by Word Count (includes 6 options). Display looks like figure[1.11-3]
- 11.11.3 Song PY Intelligence : Each number button has three or four letters assigned to it. To select different letters you may need to press the button several times. Example: When in sub-menu "Song PY, the
	- screen will look like figure [1.11-4] Selecting a song titled "Love Me" Step 1: The first letter of "Love" is
		- "L"; press "5" three times and press "1" to confirm ( you can also confirm the input letter by pausing for a few seconds)
		- Step 2: The first letter of "Me" is "M"; press "6"once then "1" to confirm your selection. Screen displays as [1.11-5]
- Note: "1" confirms the input letter, "0"deletes the input letter.

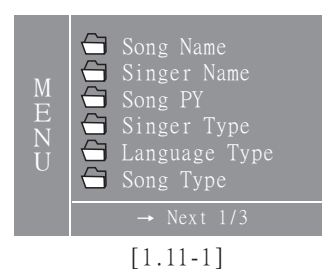

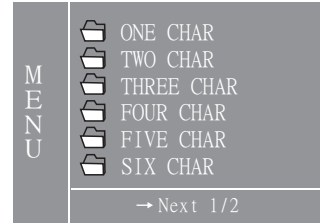

 $[1.11-2]$ 

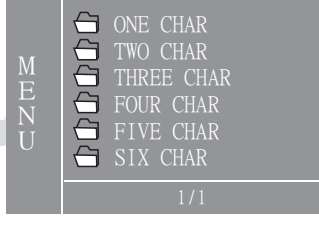

 $[1.11-3]$ 

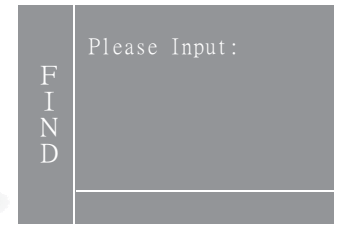

 $[1.11-4]$ 

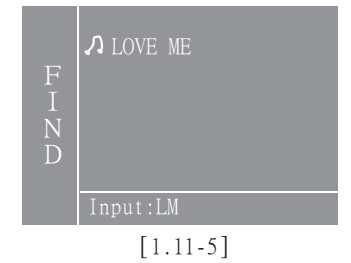

 $-35-$ 

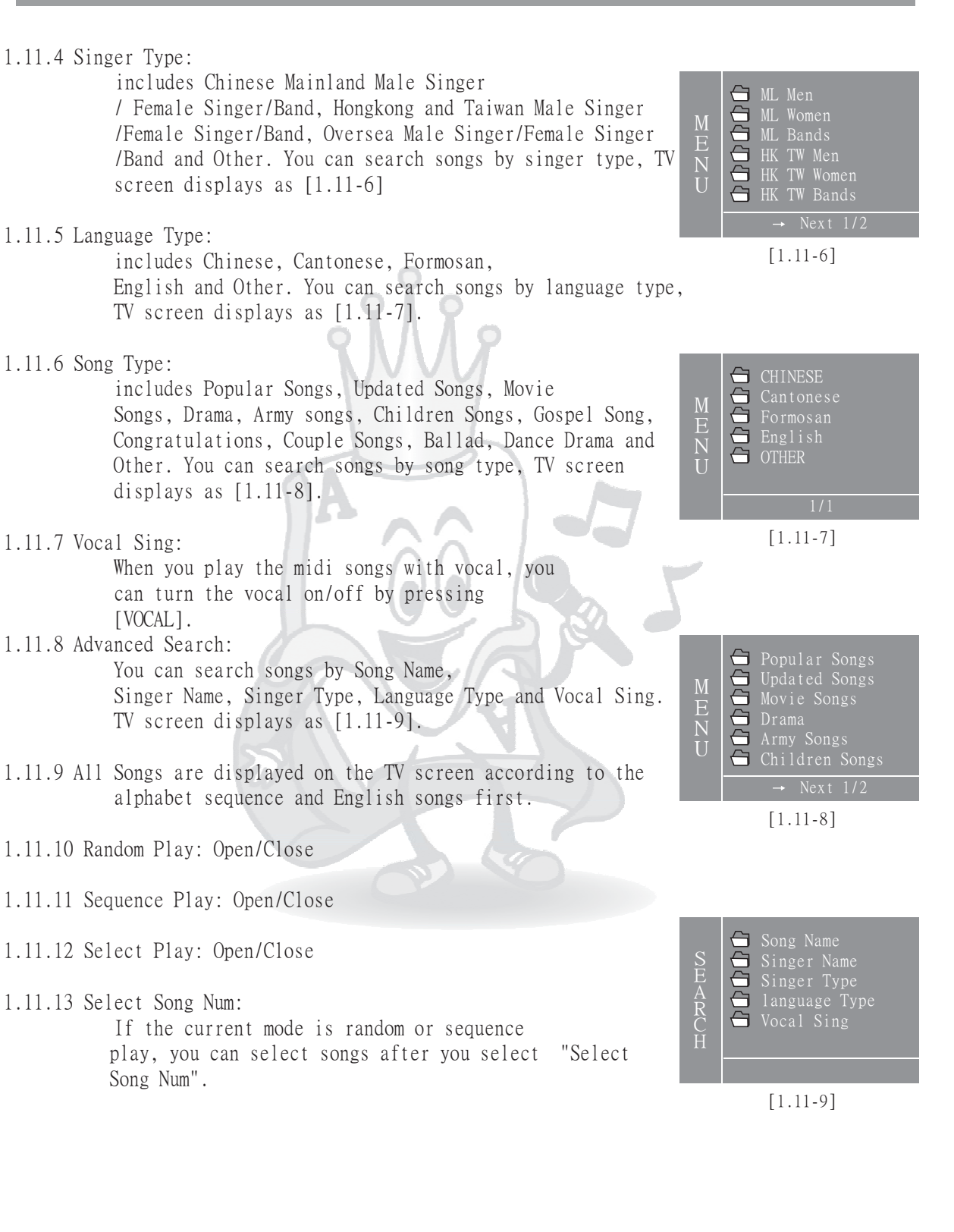

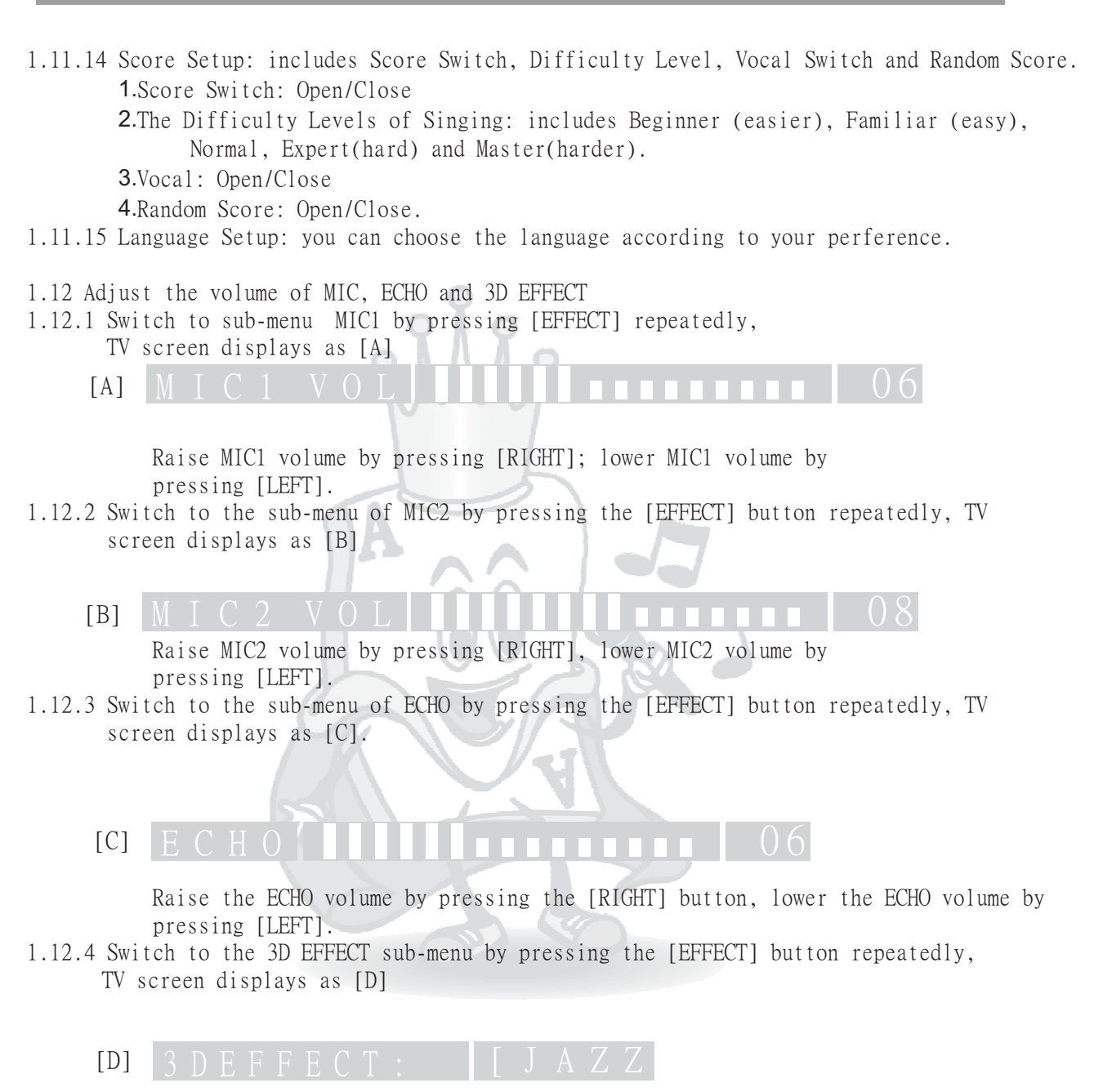

Adjust the set of 3D EFFECT by pressing [LEFT] or [RIGHT] . The available items are: STANDARD, JAZZ, POP, LIVE, ROCK and CLASSIC.

### 2. Confirming Playback Mode

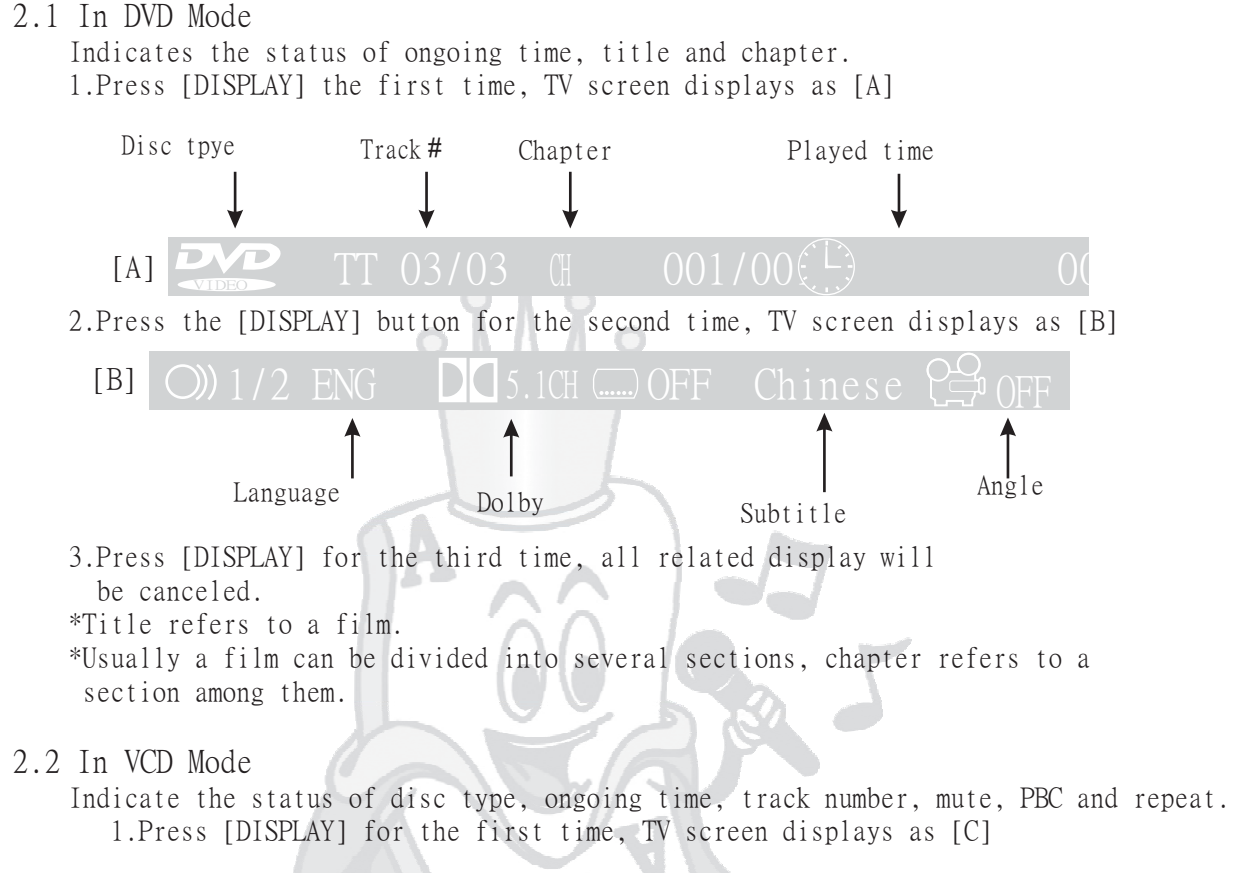

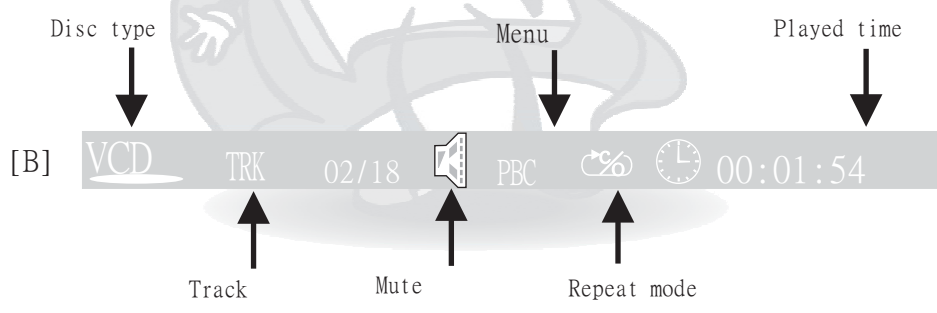

- 2. Press [DISPLAY] for the second time, all related display will be canceled.
- \* The status of repeat and play can be set only when the PBC is off.

#### 3.Searching the Image You Want

(This function is only available for the discs such as DVD, SVCD, VCD and MPEG4) 3.1 In the playing mode, you can search the image you want forward or backward by pressing  $\begin{bmatrix} -4 \\ -1 \end{bmatrix}$  or  $\begin{bmatrix} \rightarrow \\ \rightarrow \end{bmatrix}$ .

Search Forward Fast

- 1. Press  $[\longrightarrow]$  for the first time, TV screen displays "FORWARD X2 $\longrightarrow$ " Play forward at double the normal speed (sound disappear).
- 2. Press  $[\longrightarrow]$  for the second time, TV screen displays "FORWARD X4  $\rightarrow$ " Play forward at fourfold the normal speed (sound disappear).
- $\rightarrow$  ] for the third time, TV screen displays "FORWARD X8  $\rightarrow$  " Play forward at eightfold the normal speed (sound disappear). 3. Press [
- $\rightarrow$  ] for the fourth time, TV screen displays "FORWARD X20  $\rightarrow$ " Play forward at twenty fold the normal speed (sound disappear). 4. Press [
- $\blacktriangleright$  ] for the fifth time, TV screen displays "PLAY  $\blacktriangleright$  ". The playing speed returns to normal (sound returns to normal). 5. Press [

Search Fast Backward

- 1. Press  $\begin{bmatrix} \longrightarrow \\ \longrightarrow \end{bmatrix}$  for the first time, TV screen displays "BACKWARD X2  $\longrightarrow$ " Play backward at double the normal speed (sound disappear).
- 2. Press [  $\blacksquare$  ] for the second time, TV screen displays "BACKWARD X4  $\blacksquare$ " Play backward at 4X the normal speed (sound disappear).
- 3. Press  $\begin{bmatrix} -4 \\ \end{bmatrix}$  for the third time, TV screen displays "BACKWARD X8  $\begin{bmatrix} -4 \\ \end{bmatrix}$ " Play backward at 8X the normal speed (sound disappear).
- 4. Press [  $\blacktriangleleft$  ] for the fourth time, TV screen displays "BACKWARD X20 Play backward at 20X the normal speed (sound disappear).
- 5. Press  $\begin{bmatrix} -4 \\ \end{bmatrix}$  for the fifth time, TV screen displays "PLAY  $\begin{bmatrix} \bullet \\ \bullet \end{bmatrix}$ " The playing speed returns to normal (sound returns to normal).

3.2 Search for the scenes using the function of "GOTO" function. 1. Press [GOTO], TV screen displays as [A]

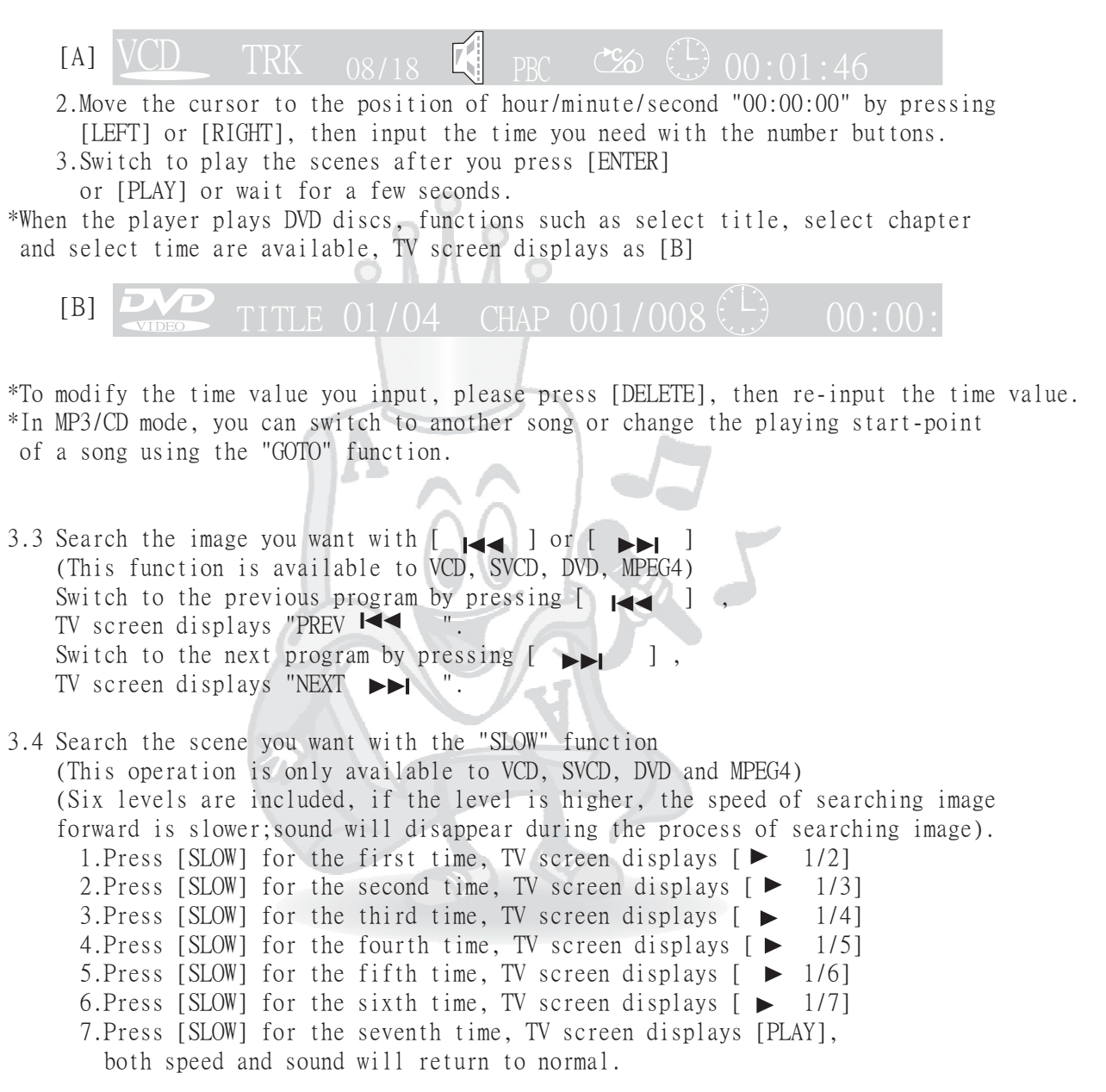

3.5 Search for the scene you want by using "PAUSE/STEP" function (This operation is only available for VCD, SVCD, DVD and MPEG4)

- 1. Press [PAUSE/STEP] for the first time, TV screen displays "  $\text{II}$  ". When the player is PAUSED, the image is still and the sound will disappear.
- 2. Press [PAUSE/STEP] for the second time, TV screen displays "STEP  $\blacksquare$ ". repeatedly to search the image you want step by step. Sound will disappear during search. The player will return to the normal playing mode by pressing  $[\triangleright]$ . When the player is in the status of STEP, you can press [PAUSE/STEP]

#### **4.Repeated Play**back

Play the whole title or chapter repeatedly on the base of the current image. Press the [REPEAT] for the first time, TV screen displays "REP [CHAPTER]", the VFD displays as  $[4.1-1]$ . The player will play the current chapter repeatedly. 4.1 The Repeat playback of DVD Discs

Press [REPEAT] for the second time, TV screen displays "REP [TITLE]", the VFD displays as  $[4.1-2]$ . The player will play the current title repeatedly.

Press [REPEAT] for the third time, TV screen displays "REP [OFF]", the player will cancel the repeated playback mode and return to normal status.

4.2 The Repeat playback of SVCD, VCD and CD Disc Press [REPEAT] for the first time, 400 TV screen displays "REP 1"and the player

plays the current playing track repeatedly. The VFD displays as [4.2-1]. [4.1-2]

**PROG DVD**

**PROG 1 DVD**

**DISC TITLE CHAP.**

Press [REPEAT] for the second time, TV screen displays "REP ALL" and the player plays all songs in current disc repeatedly. The VFD displays as [4.2-2].

Press [REPEAT] for the third time, TV screen displays "REP OFF", the player will exit repeat mode and return to normal playing mode.

\* In addition, MP3 disc can be set to play the whole DIR repeatedly.

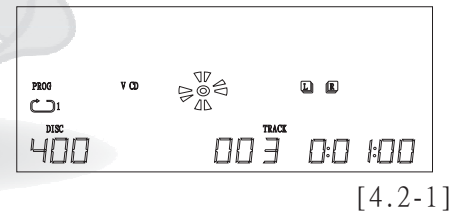

**DISC TITLE CHAP.**

D<br>D©⊝

0 HD8

**L R**

**L R**

[4.1-1]

0:0 I:00

*0:0 1:00* 

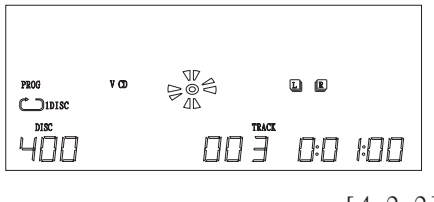

[4.2-2]

#### 4.3 Playing the Selected Section Repeatedly

Press the [A-B] button for the first time to set the starting point of the repeated section you want. Press [A-B] for the second time to set the end point of the repeated section you want.

- 1. Press [A-B] for the first time, TV screen displays "REPEAT A-"
- 2. Press [A-B] for the second time, TV screen displays "REPEAT A-B" Then the player will play the all programs which are included in the section you set repeatedly.
- 3. Press the button of [A-B] for the third time, TV screen displays "REPEAT OFF", the player will exit the repeated playing mode and return to the normal playing mode.

#### 4.4 The Repeated Status of MP3 and MPEG4 Discs

- 1. Press [REPEAT] for the first time, the player plays the current song repeatedly, TV screen displays "REP: REP1".
- 2. Press [REPEAT] for the second time, the player plays all songs in current DIR repeatedly, TV screen displays "REP DIR".
- 3. Press [REPEAT] for the third time, the player plays the current disc repeatedly, TV screen displays "REP ALL".
- 4. Press [REPEAT] for the fourth time, the player will exit the repeated playing mode, TV screen displays "REP OFF".

#### **5.Common Button**s

#### **(Available for DVD, VCD, SVCD, CD, MP3, MPEG4)**

5.1 You can raise the volume of the current playing song by pressing [+];

You can lower the volume of the current playing song by pressing [-]. 5.2 You can raise the tone of the current playing song by pressing [#] TV screen displays ; [ ----- -- --- ]

You can lower the tone of the current playing song by pressing [b] , TV screen displays  $[\mathbf{b} - \mathbf{b} - \mathbf{b} - \mathbf{b} + \mathbf{c}]$ 

#### 5.3 MUTE

Press [MUTE] for the first time, TV screen displays "MUTE";Press [MUTE] for the second time, the player will cancel the function of MUTE.

#### 5.4 PAUSE

1. Press  $[$   $\blacksquare$  ] for the first time, TV screen displays "  $\blacksquare$  " The image is still and the sound disappears when the player is in the pausing status. 2. The player will return to the normal playing mode when you press  $[\bullet]$ .

#### 5.5 Display

shows the current song number and ongoing time.

When you play a disc that contains several pictures of JPEG format, the operations are similar to MP3 disc. Because JPEG format are still pictures, volume operations volume are of no effect.

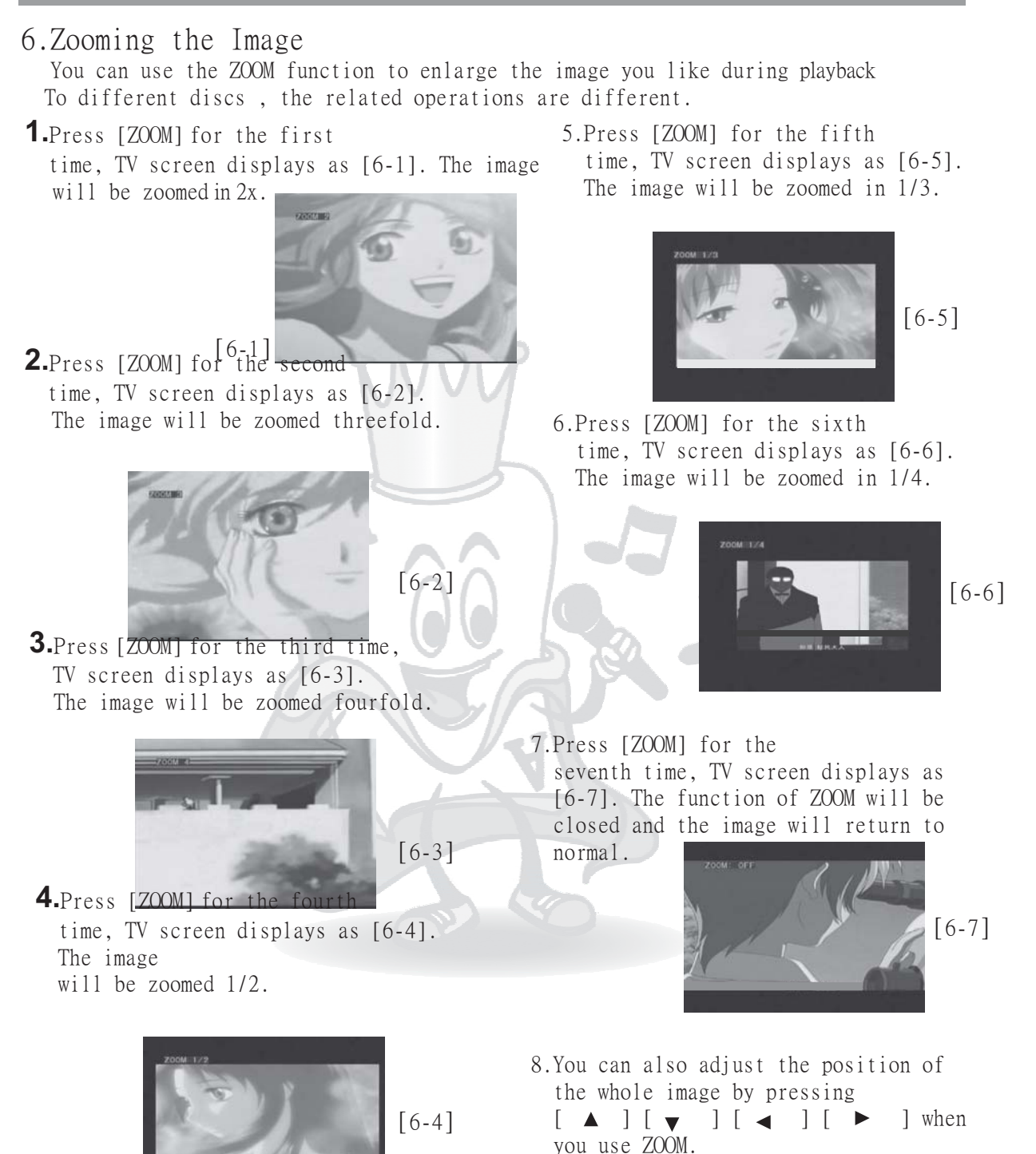

#### 7. Changing the Angle

Some discs can be enjoyed from different angles during playback. This function is only available for discs that support multi-angles.

First, make sure you have opened the DISPLAY function

1. Press [ANGLE], TV screen displays as [A]

Display the current angle number current playing

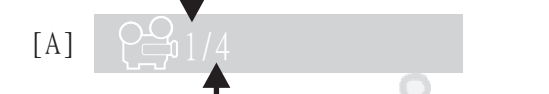

Display the total amount of angles in the disc

2. The player will change an angle each time you press [ANGLE].

For different discs, the amounts of angles which can be chosen are different. 3. If the current angle is the last one, you can cancel the function of playing

from multiple angles by pressing [ANGLE] again, The image will return to the default angle.

### 8. Changing the Dialogue Language

You can choose different dialog languages by using the AUDIO function during playback. This function is available only for the DVD discs which support multiple dialogue languages.

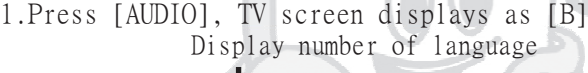

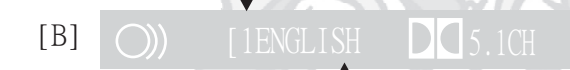

Display the language of caption

2. The player will change languages each time you press [AUDIO].

### 9. Changing Subtitle Language

You can select the subtitle language optionally during playback, this function is only available for the discs which support multiple languages. 1. Press [SUBTITLE], TV screen displays as [C] (This function is only available for DVD, SVCD, MPEG4)

Display number of language

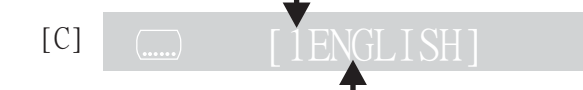

2. Change subtitle language each time you press [SUBTITLE] Display the caption language

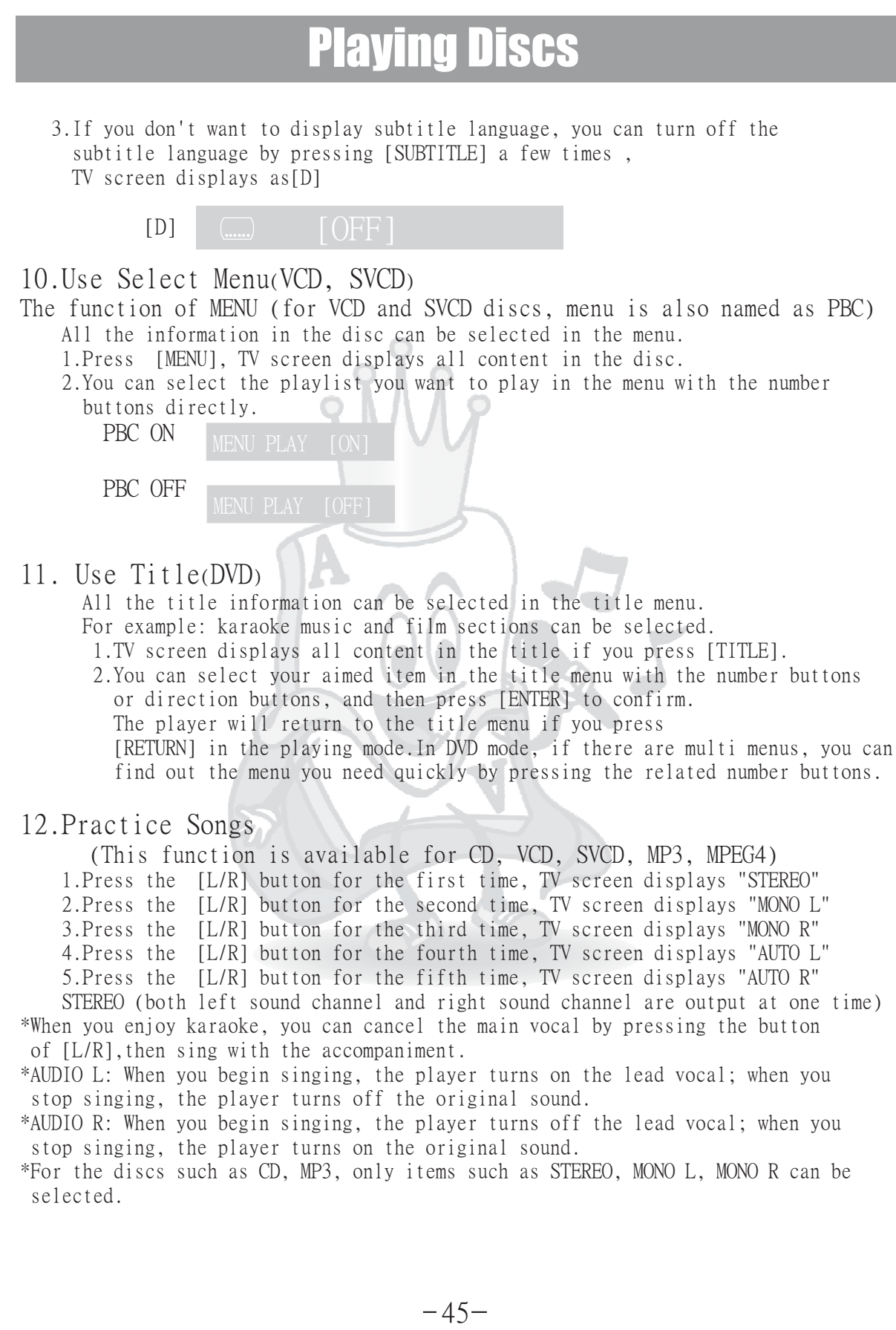

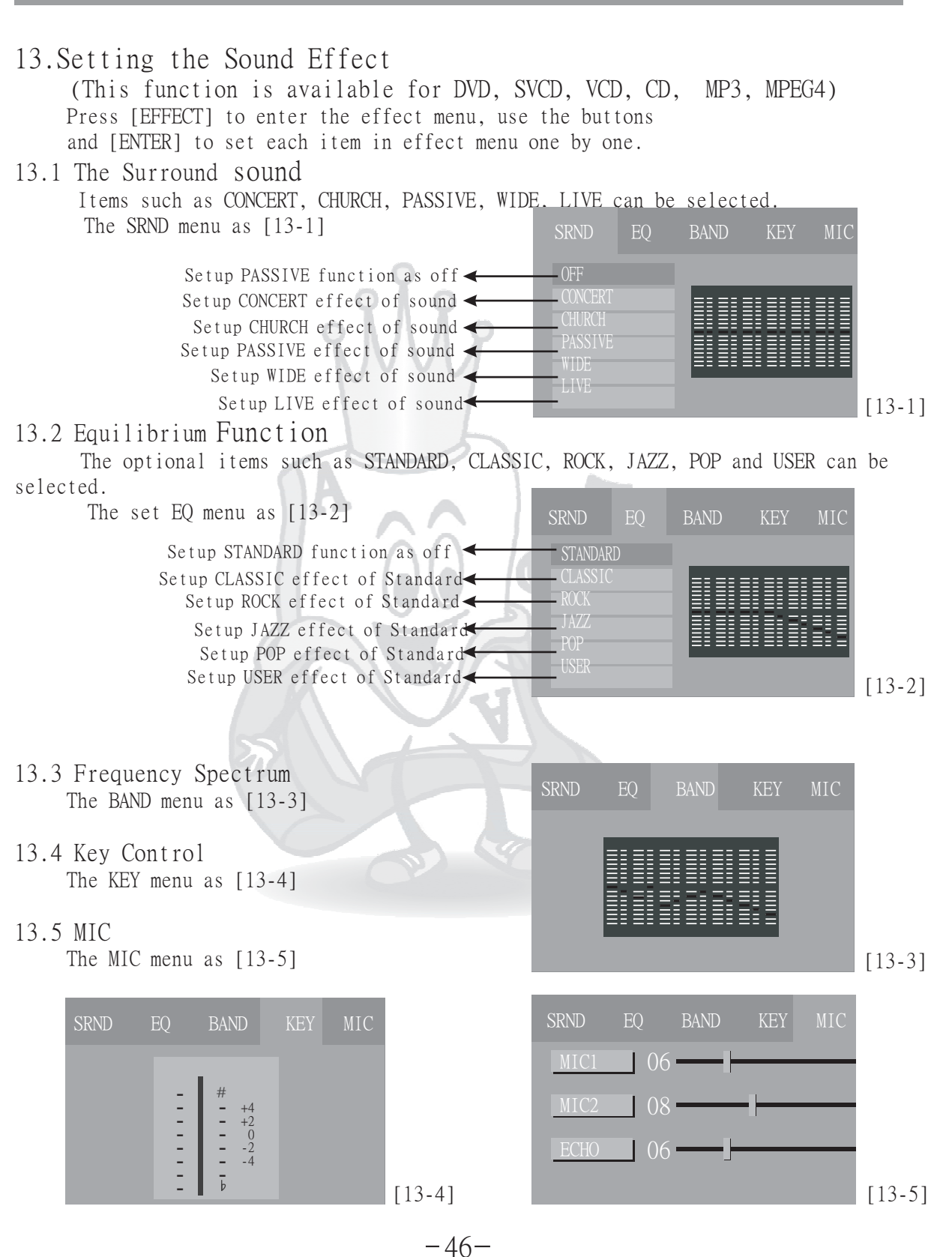

**14. Function Setup**

14.1 System Setup Press the  $[SETUP]$  button, TV screen displays as  $[14-1]$ TV SYSTEM: NTSC, PAL60, PAL, AUTO. SCREEN SAVER: ON/OFF VIDEO: INTERLACE-YUV, P-SCAN, YPBPR, S-VIDEO, PC-VGA TV TYPE: 4:3PS  $\boxed{\sim}$ , 4:3LB  $\boxed{\sim}$  16:9  $\boxed{\sim}$ PASSWORD: 0000 RATING: NO ADULT, KID SAFE, VIEW ALL DEFAULT: RESTORE EXIT SETUP

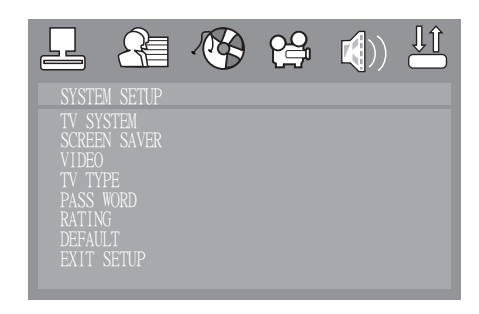

[14-1]

[14-2]

14.2 Language Setup

Press the [SETUP] button, and then select language setup by pressing the direction buttons, TV screen displays as [14-2]

- \*Language setup is only on the premise that the disc is recorded with multi languages
- 1.0SD LANGUAGE: the language which is displayed on TV screen, it is used to point out or reply the related operations to the user. The options ENGLISH, CHINESE, GERMAN, of SPANISH, FRENCH, and PORTUGUESE can be selected in this player.
- 虹 一个 一个 个 <u>ဝုပ္</u> LANGUAGE SETUP OSD-LANGUAGE MENU LANG
- AUDIO LANG: the language which is used by dialogue. The optional 2. languages are CHINESE, ENGLISH, JAPAN, FRENCH, SPANISH, PORTUGUESE, LATIN and GERMAN can be selected.

SUBTITLE LANG: the language which is used to display the dialogue. 3. Options are CHINESE, ENGLISH, JAPAN, FRENCH, SPANISH, PORTUGUESE, GERMAN, OFF can be selected.

- 4. MENU LANGUAGE: the language which is used to display the select menu or title menu. Options are CHINESE, ENGLISH, JAPAN, FRENCH, SPANISH, PORTUGUESE, GERMAN, LATIN, OFF can be selected.
- EXIT SETUP 5.
- 14.3 Audio Setup

Press [SETUP] and, select audio setup , TV screen displays as [14-3]

1. AUDIO OUT: SPDIF/OFF, SPDIF/RAW, SPDIF/PCM

2. KEY: Adjust tone by pressing UP and DOWN button 3. EXIT SETUP

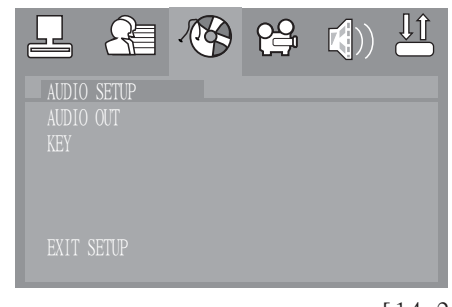

#### Playing Discs14.4 Video Setup Press [SETUP], select the function of video setup, TV screen displays as [14-4] 1. BRIGHTNESS: setup image brightness. 復  $\mathbb{R}$ ၣႍႍ႖ၟ 虹 2. CONTRAST: setup image contrast degree. HUE: setup image HUE. 3. VIDEO SETUP SATURATION: setup image saturation. 4. EXIT SETUP 5. 14.5 Speaker Setup Press [SETUP], select speaker setup , TV screen displays as [14-5] DOWNMIX: LT/RT, STEREO, VSS, 5.1CH, OFF [14-4] SUBWOOFER: Subwoofer OFF ON CENTER DELAY: 0 MS, 2 MS, 4 MS, +MS REAR DELAY: 0MS, 6MS, 12MS, ㄚMS 81 169  $\left( \begin{array}{cc} \bullet & \bullet \\ \bullet & \bullet \end{array} \right)$ 业 FRONT: LARGE, SMALL EXIT SETUP SPEAKER SETUP **JOWNMIX**<br>SLIRWOOFE CENTER DELAY 14.6 Digital Setup REAR DELAY Press [SETUP], select digital , TV screen displays as [14-6] OUTPUT MODE: LINE OUT, RF REMOD DYNAMIC RANGE: OFF, 2/8, 4/8, 6/8, FULL [14-5] DUAL MONO: STEREO, MONO L, MONO R, MIX MONO EXIT SETUP 强  $\mathcal{R}$ ၉9 灿 ᆃ DIGITAL SETUP OP MODE

# **Troubleshooting**

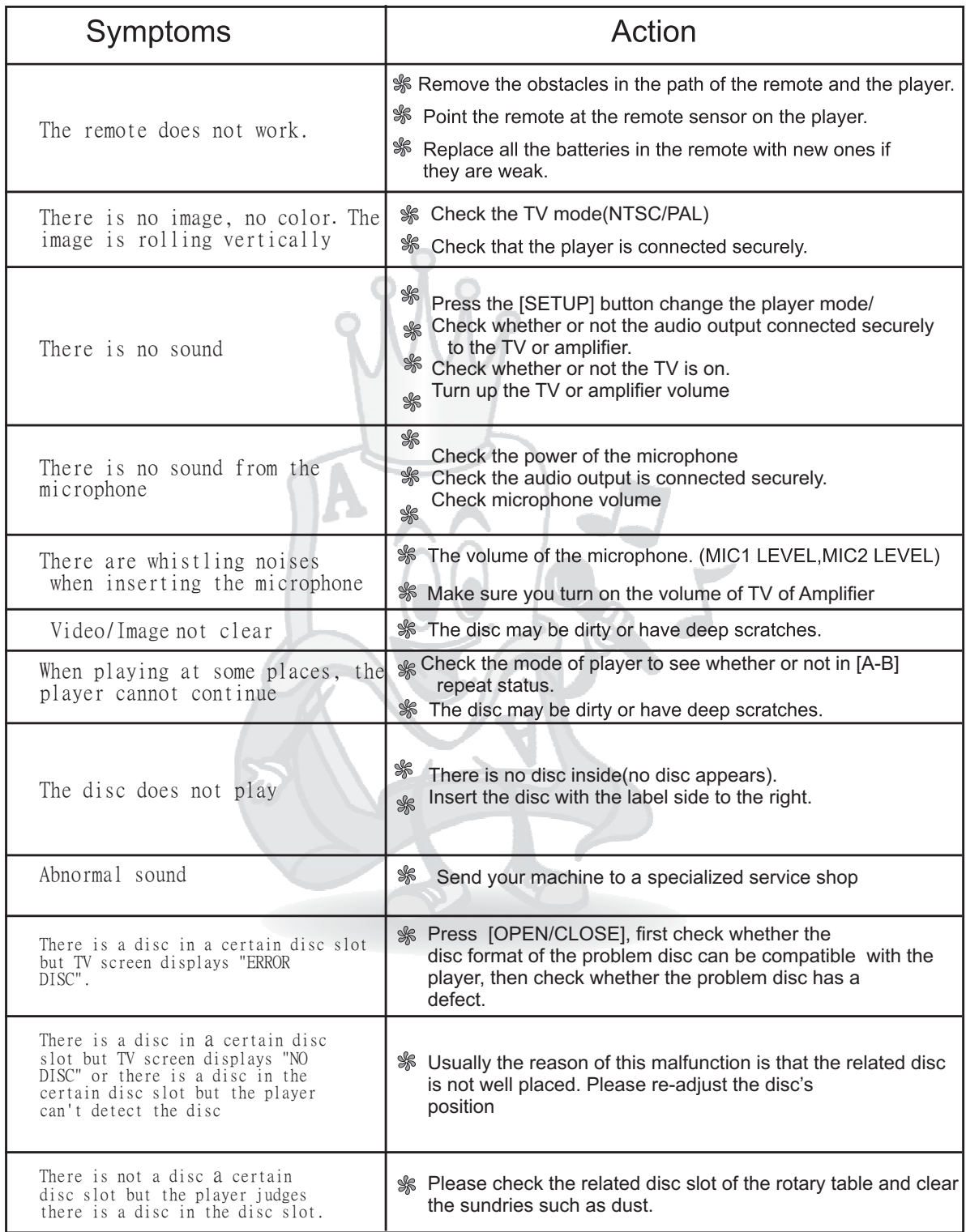

# **Specification**

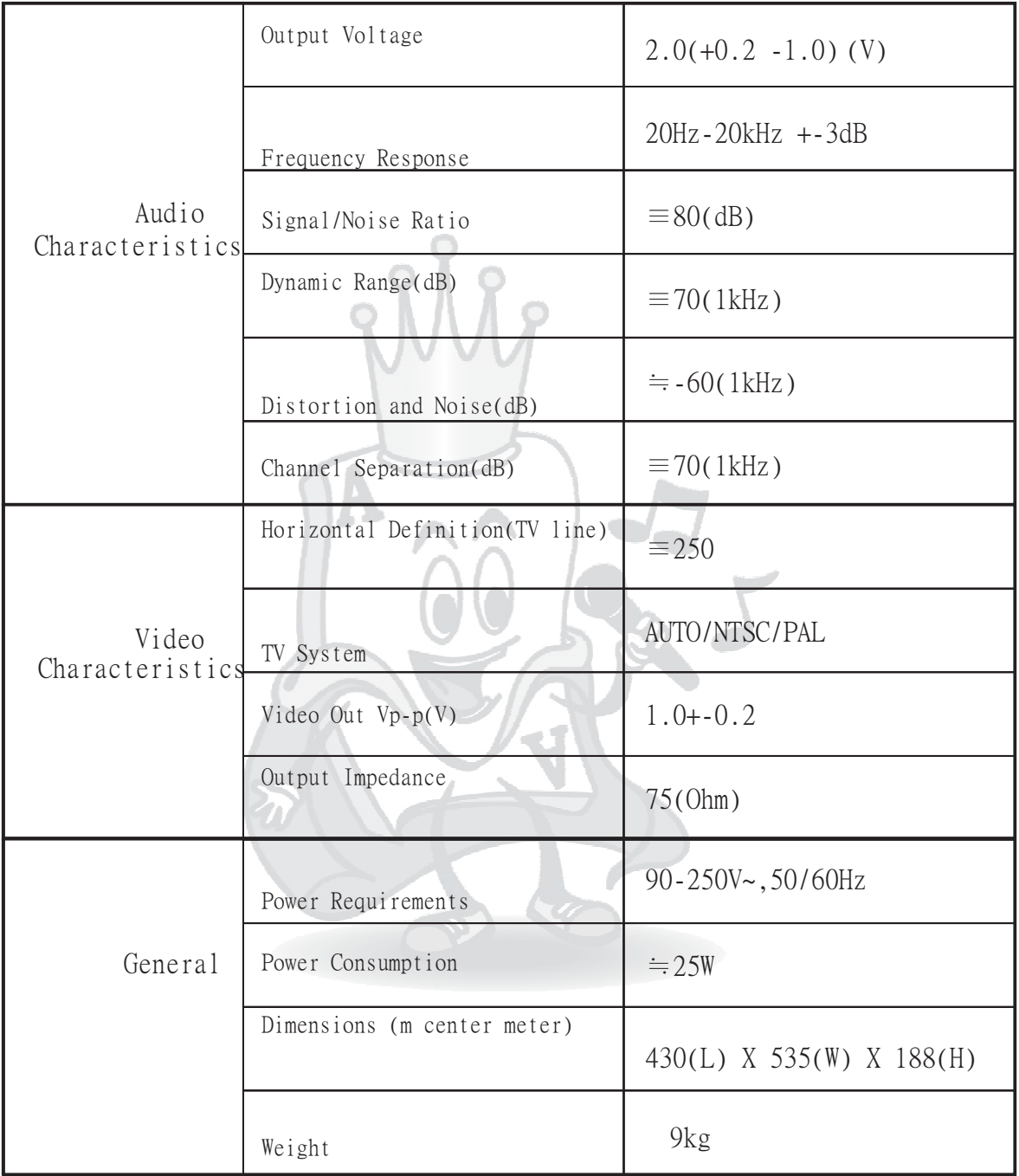

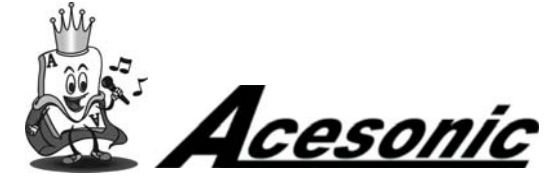

Acesonic Corp. Sale:(626)820-0645 Technicals:(626)820-0670 161 S. 8th Ave. City of Industry CA,U.S

Free Manuals Download Website [http://myh66.com](http://myh66.com/) [http://usermanuals.us](http://usermanuals.us/) [http://www.somanuals.com](http://www.somanuals.com/) [http://www.4manuals.cc](http://www.4manuals.cc/) [http://www.manual-lib.com](http://www.manual-lib.com/) [http://www.404manual.com](http://www.404manual.com/) [http://www.luxmanual.com](http://www.luxmanual.com/) [http://aubethermostatmanual.com](http://aubethermostatmanual.com/) Golf course search by state [http://golfingnear.com](http://www.golfingnear.com/)

Email search by domain

[http://emailbydomain.com](http://emailbydomain.com/) Auto manuals search

[http://auto.somanuals.com](http://auto.somanuals.com/) TV manuals search

[http://tv.somanuals.com](http://tv.somanuals.com/)